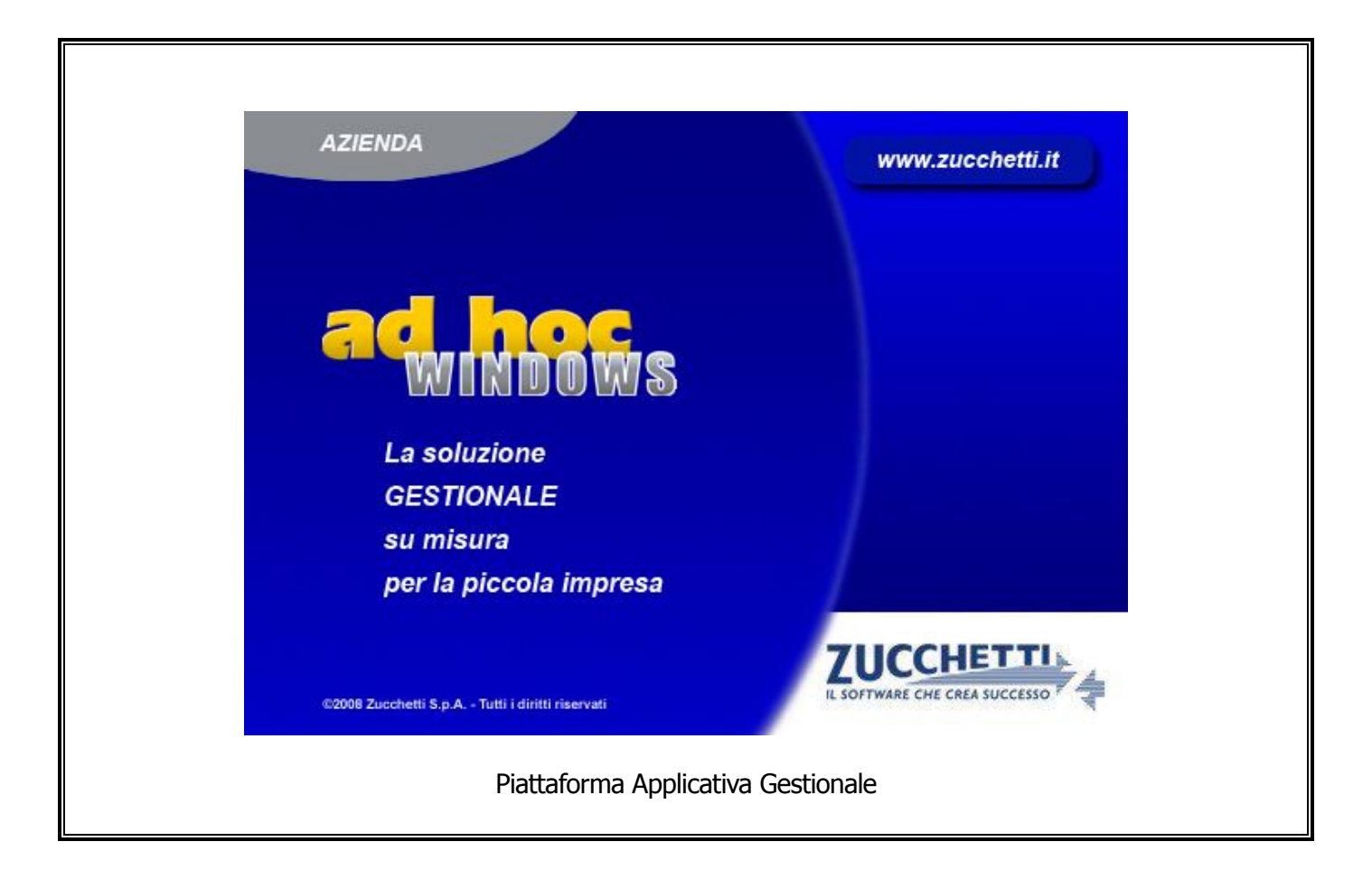

### **Documentazione Fast Patch Nr. 0021 Rel.8.2**

**IVA per Cassa Art. 32 Bis DL 83/12**

COPYRIGHT 1992 - 2012 by **ZUCCHETTI S.p.A.**

Tutti i diritti sono riservati. Questa pubblicazione contiene informazioni protette da copyright. Nessuna parte di questa pubblicazione può essere riprodotta, trascritta o copiata senza il permesso dell'autore.

**TRADEMARKS** 

Tutti i marchi di fabbrica sono di proprietà dei rispettivi detentori e vengono riconosciuti in questa pubblicazione.

Pagina lasciata intenzionalmente vuota.

# **Indice**

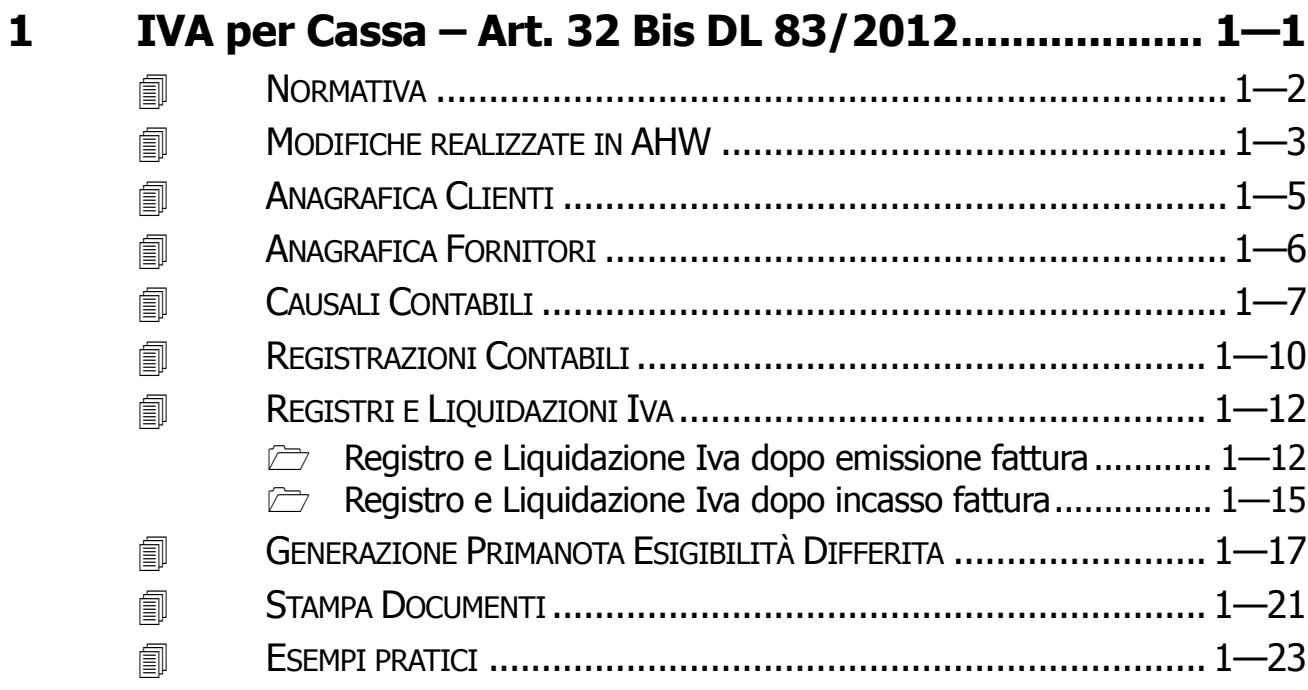

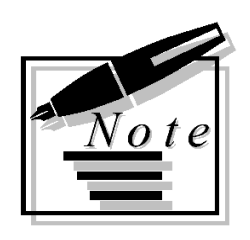

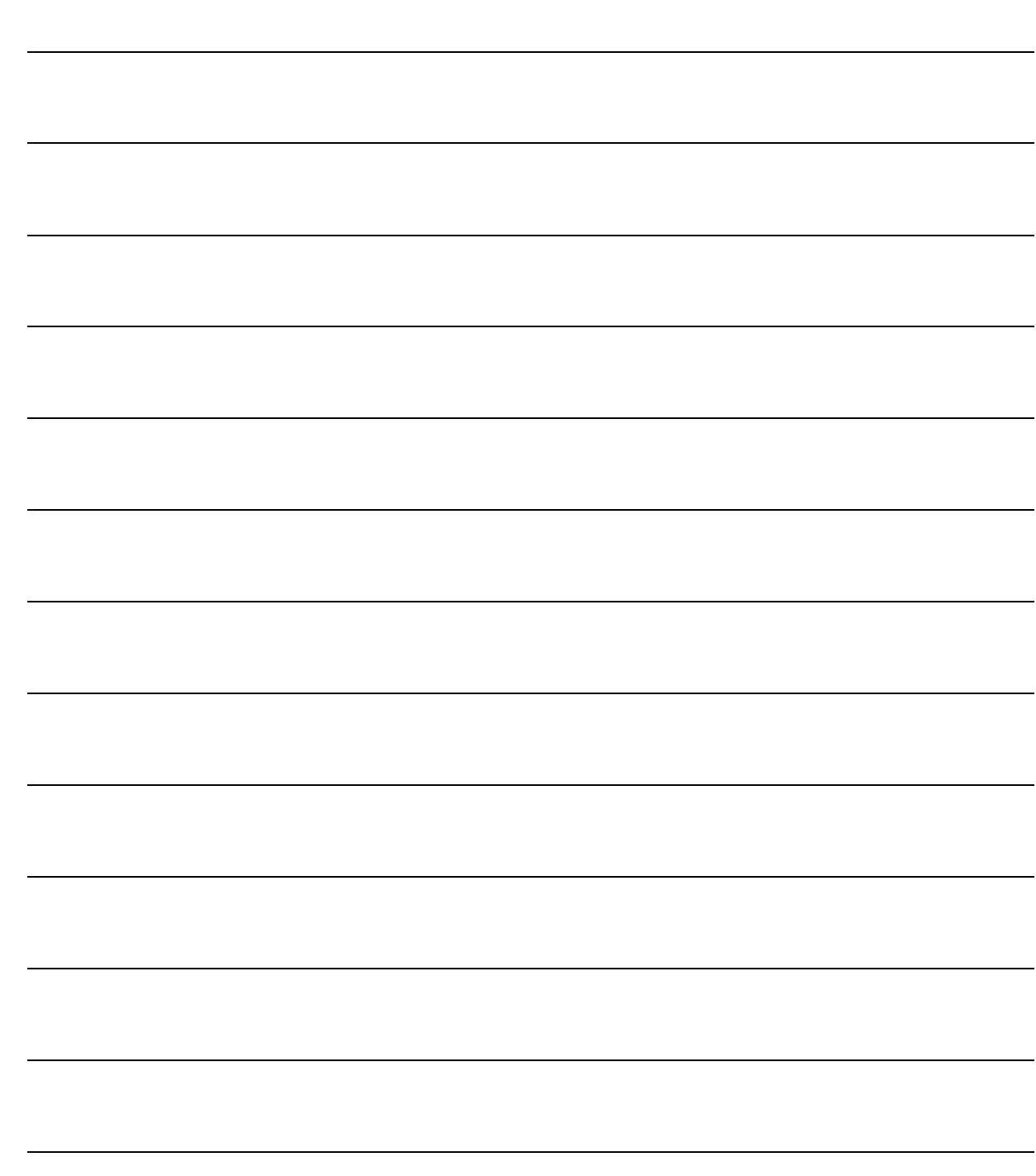

# <span id="page-4-0"></span>**1 IVA per Cassa – Art. 32 Bis DL 83/2012**

*A***OORMATIVA** 

- **MODIFICHE REALIZZATE IN AHW**
- **ANAGRAFICA CLIENTI**
- **ANAGRAFICA FORNITORI**
- **CAUSALI CONTABILI**
- **REGISTRAZIONI CONTABILI**
- **REGISTRI E LIQUIDAZIONI IVA**
- **GENERAZIONE PRIMANOTA ESIGIBILITA' DIFFERITA**
- **STAMPA DOCUMENTI**
- **ESEMPI PRATICI**

### <span id="page-5-0"></span>**NORMATIVA**

L'art 32 bis del Dl 83/2012, ha ampliato la platea dei contribuenti che possono fruire del regime dell'Iva per cassa, prevedendo l'esercizio dell'opzione per le imprese con volume d'affari non superiore a due milioni di euro (in precedenza, con il Dl 185/2008, la soglia massima era 200mila euro).

Il regime dell'Iva per cassa posticipa l'esigibilità dell'imposta sulle cessioni di beni e sulle prestazioni di servizi al momento del pagamento dei relativi corrispettivi.

Inoltre, per chi lo adotta, è previsto il rinvio della detraibilità dell'imposta sui beni e servizi acquistati al momento del pagamento dei corrispettivi ai fornitori.

L'imposta diviene comunque esigibile a un anno dall'operazione, salvo l'avvio di procedure concorsuali nei confronti del cessionario o committente prima del decorso di quel termine.

Per il 2012, primo anno di applicazione della norma, l'opzione avrà effetto per le operazioni effettuate a partire dal 1° dicembre 2012.

Per poter beneficiare del rinvio dell'esigibilità dell'Iva, sulle fatture emesse dovrà essere apposta la specifica annotazione che si tratta di operazione con "Iva per cassa", riportando gli estremi della norma di riferimento.

La mancata indicazione della dicitura costituirà, ai fini delle sanzioni, una violazione formale.

### <span id="page-6-0"></span>**MODIFICHE REALIZZATE IN AHW**

In Ad Hoc Windows, già prima del rilascio della suddetta fast patch, era possibile gestire la così detta "Iva per Cassa" sia per i clienti che per i fornitori.

Come menzionato nel capitolo precedente, infatti, le imprese con volume d'affari non superiore a 200mila euro, potevano già usufruire di questo regime (ex DL 185/2008).

Tuttavia considerando che, a seguito dell'ampliamento della platea di contribuenti che possono fruire di tale regime, si suppone che ci saranno più utilizzatori di Ahw interessati da questa disciplina, abbiamo rilasciato delle modifiche per affinare la gestione attualmente disponibile.

Le modifiche implementate nella già esistente gestione riguardano:

- Nell'**ANAGRAFICA CLIENTI** è stato implementato il flag **―**Verifica Esigibilità IVA per decorrenza termini". In sostanza, mentre prima di questa modifica era possibile effettuare la verifica dell'esigibilità Iva per decorrenza termini per qualsiasi cliente, ora sarà possibile effettuarla solo per i clienti che hanno attivato questo flag. L'attivazione di questo flag, inoltre, permette di stampare nei documenti di tipo FI, FA, FD e PF associati ad una causale contabile di Emissione Fattura ad Esigibilità Iva Differita, la dicitura che deve essere riportata obbligatoriamente nelle fatture emesse per beneficiare del rinvio dell'esigibilità dell'Iva.
- Nell'**ANAGRAFICA FORNITORI** è stato modificato il nome al già esistente flag relativo alla verifica esigibilità Iva per decorrenza termini. Il vecchio nome era "Verifica Esigibilità IVA per decorrenza termini Art.7 D.L. 185/2008" mente il nuovo nome è "Verifica Esigibilità IVA per decorrenza termini"
- Nelle **CAUSALI CONTABILI** è stata modificata la descrizione della scelta relativa all'Iva ad esigibilità differita che può essere impostata nel campo "Esigibilità Iva" adequandola alla nuova normativa. La vecchia descrizione era" Differita D L313/97 - DL 185/2008" mentre la nuova è "Differita DL313/97 – DL 83/2012"
- Nella **STAMPA** dei **DOCUMENTI** di tipo FI, FA, FD,PF e NC intestati ad un cliente nella cui anagrafica ha attivato il flag "Verifica Esigibilità IVA per decorrenza termini Art.32bis D.L. nr. 83/2012" e associato ad una causale contabile che ha il campo "Esigibilità Iva" valorizzato a "Differita DL 313/97 – DL 83/2012", viene riportata la dicitura: "Iva per cassa art. 32-bis D.L. 83/2012".
- Nell'utility **GENERAZIONE PRIMANOTA ESIGIBILITA' DIFFERITA** è stato modificato il nome al già esistente flag relativo alla verifica esigibilità Iva per decorrenza termini. Il vecchio nome era "Verifica Esigibilità IVA per decorrenza termini Art.7 D.L. 185/2008" mente il nuovo nome è "Verifica Esigibilità IVA per decorrenza termini". Ora sarà possibile effettuare questa verifica e generare il relativo movimento di storno solo per i clienti/fornitori che hanno attivato il medesimo flag nella relativa anagrafica.

Continuiamo a precisare, dunque, che anche nel caso in cui non venga installata la suddetta fast

patch, è possibile gestire comunque il regime dell'Iva per Cassa.

In tal caso per le fatture emesse che rientrano in questo regime, si dovrà inserire una riga descrittiva per indicare che si tratta di Iva per cassa e per inserire gli estremi della norma di riferimento.

### <span id="page-8-0"></span>**ANAGRAFICA CLIENTI**

Nell'Anagrafica Clienti e precisamente nel tag Contabili, è stato introdotto il flag "Verifica Esigibilità IVA per decorrenza termini".

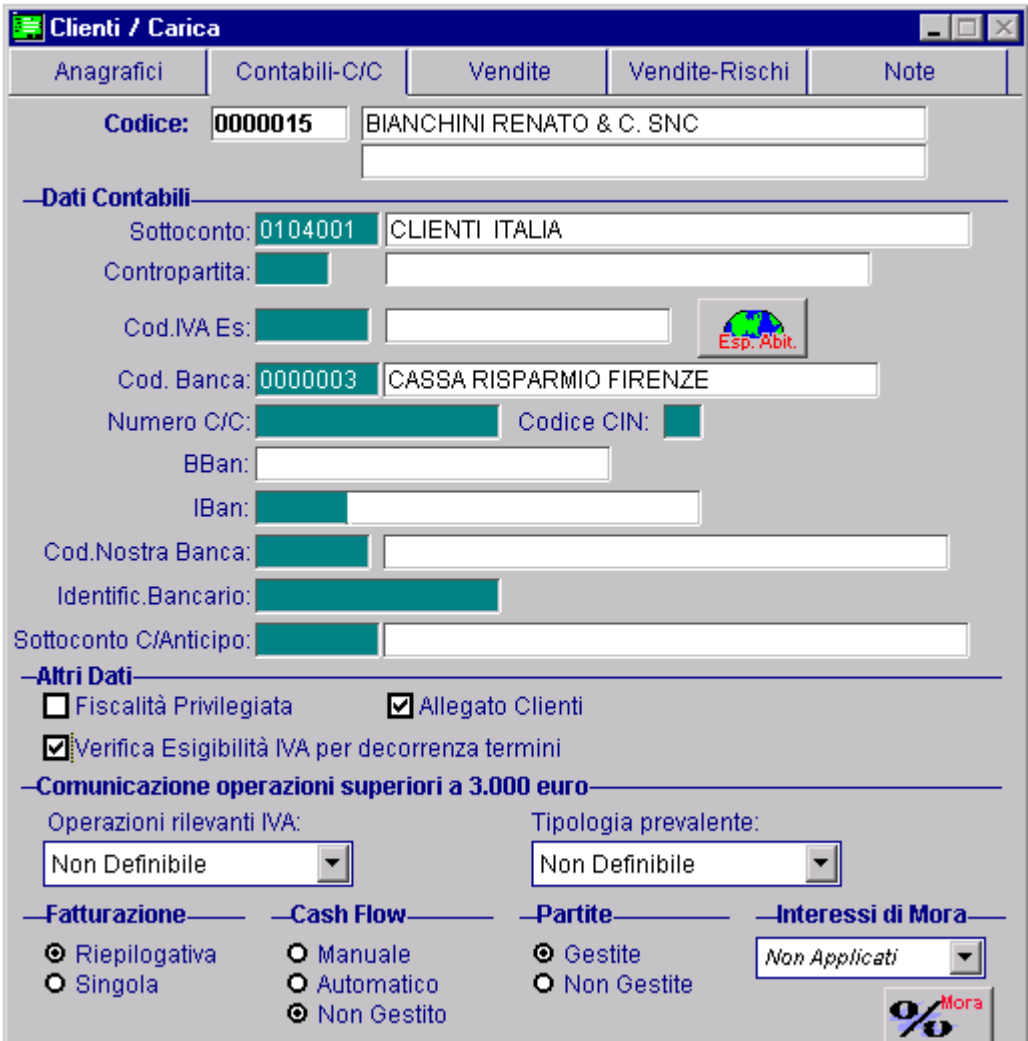

Questo flag se attivato, consente, per quel cliente, di:

- gestire la verifica dell'esigibilità Iva per decorrenza termini come previsto dall'Art.32 bis D.L. nr. 83/2012;
- far stampare nei documenti di vendita di tipo FI, FA e PF, associati ad una causale contabile che ha il campo "Esigibilità Iva" valorizzato a "Differita DL 313/97 – DL 83/2012", la dicitura **― Iva per Cassa Art.32 bis D.L. nr.83/2012‖.**

Installando la suddetta fast patch, questo flag viene abilitato di dafault su tutti i clienti che NON hanno attivo il flag di "Ente Pubblico".

Fig. 1.1 -Anagrafica Clienti

# <span id="page-9-0"></span>**ANAGRAFICA FORNITORI**

Come visibile nella figura seguente, nell'Anagrafica Fornitori e precisamente nel tag Contabili, è presente il flag "Verifica Esigibilità Iva per decorrenza termini"

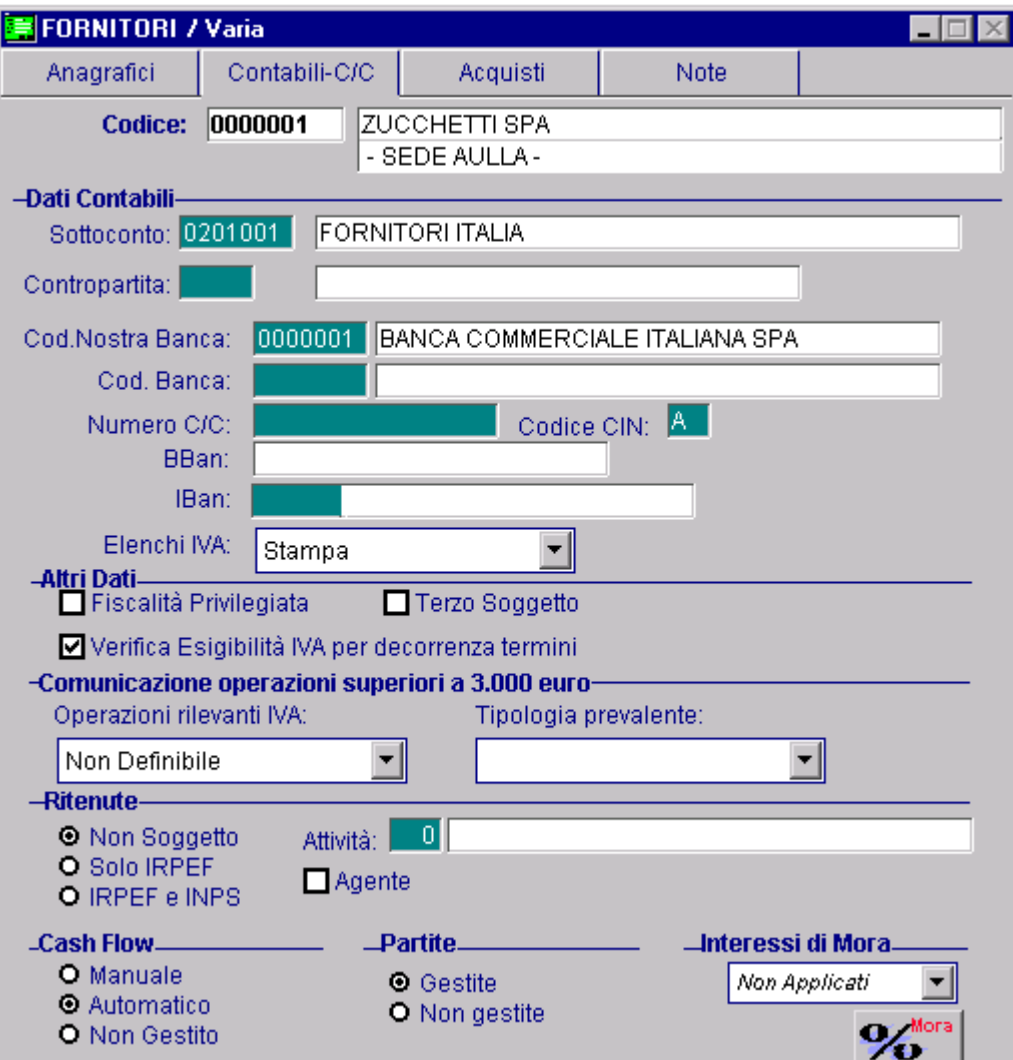

Fig. 1.2 – Anagrafica Fornitori

Questo flag se attivato, consente di gestire, per quel fornitore, la verifica dell'Esigibilità Iva per decorrenza termini come previsto dall'Art.32 bis D.L. nr. 83/2012.

Questo flag era già presente anche prima della suddetta fast patch. Abbiamo provveduto semplicemente a modificargli il nome per adeguarlo alla nuova normativa.

# <span id="page-10-0"></span>**CAUSALI CONTABILI**

Qui di seguito mostriamo alcuni esempi di causali contabili da utilizzare per l'emissione di fatture con Iva ad Esigibilità Differita per Cassa e il relativo incasso e per il ricevimento di fatture con Iva Differita per Cassa e il relativo pagamento.

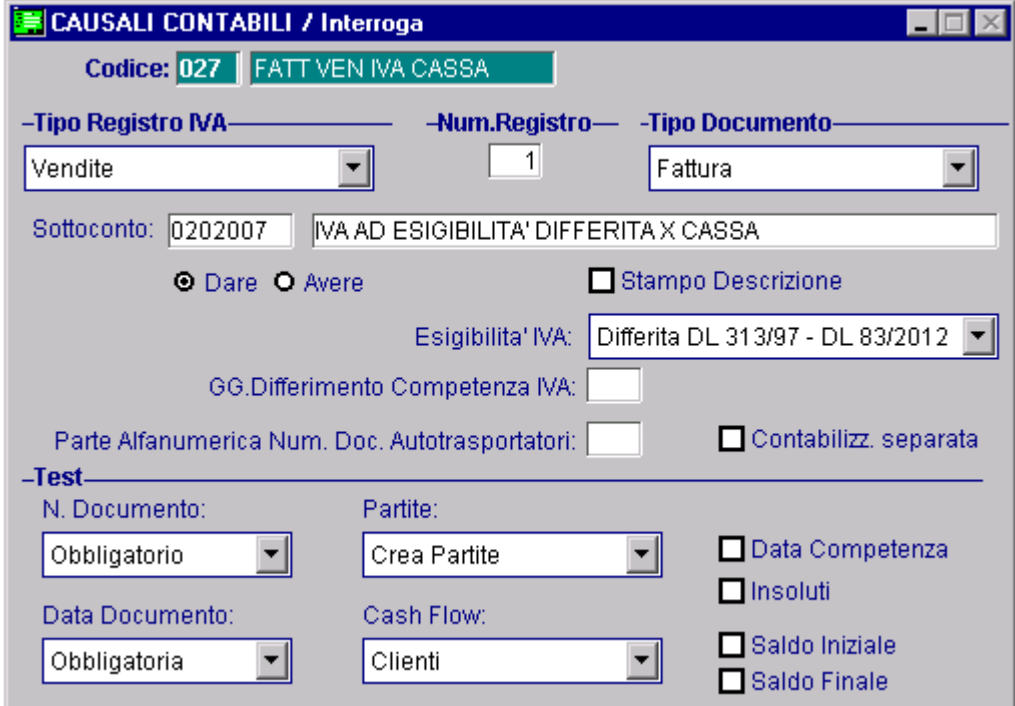

Fig. 1.3 – Emissione fattura Iva ad Esigibilità Differita per Cassa

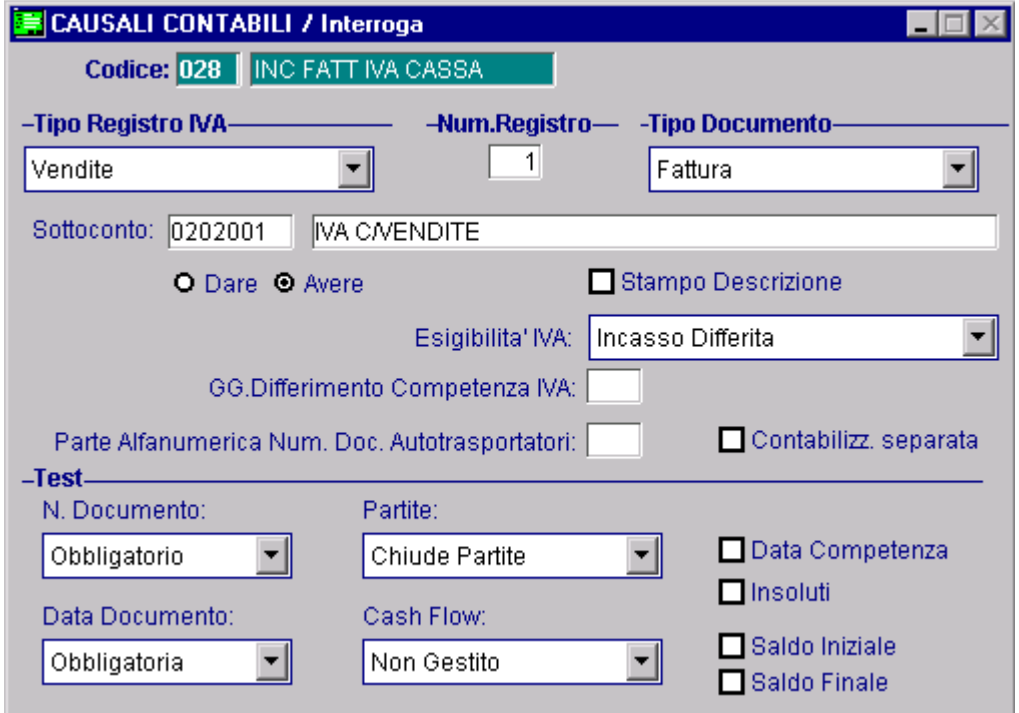

Fig. 1.4 – Incasso fattura Iva ad Esigibilità Differita per Cassa

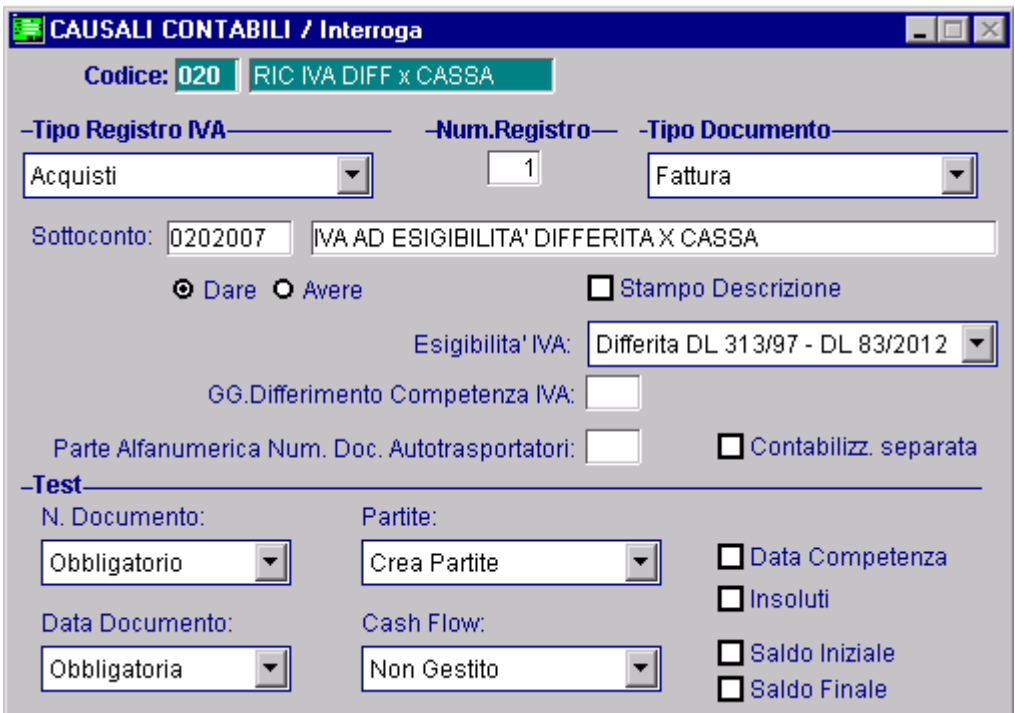

Fig. 1.5 – Ricevimento fattura Iva ad Esigibilità Differita per Cassa

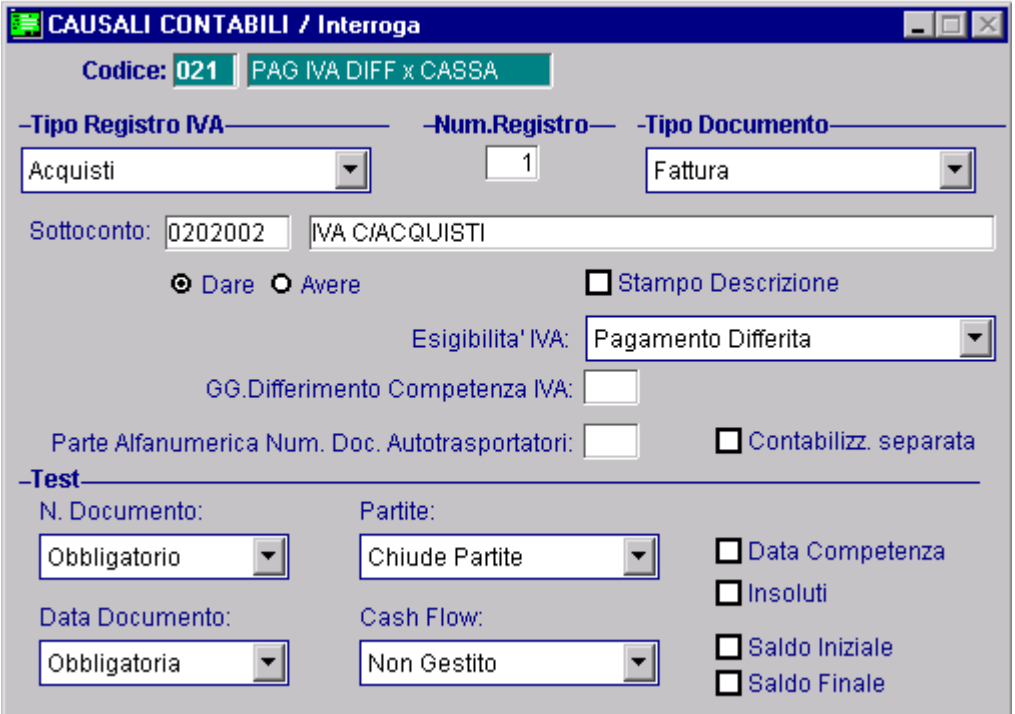

Fig. 1.6 – Pagamento Fattura Iva ad Esigibilità Differita per Cassa

Come potete notare dalle immagini sopra riportate, sia nella causale di emissione che in quella di ricevimento fattura, il campo ―Esigibilità Iva‖ deve essere valorizzato a **―Differita DL 313/97 – DL 83/2012‖.**

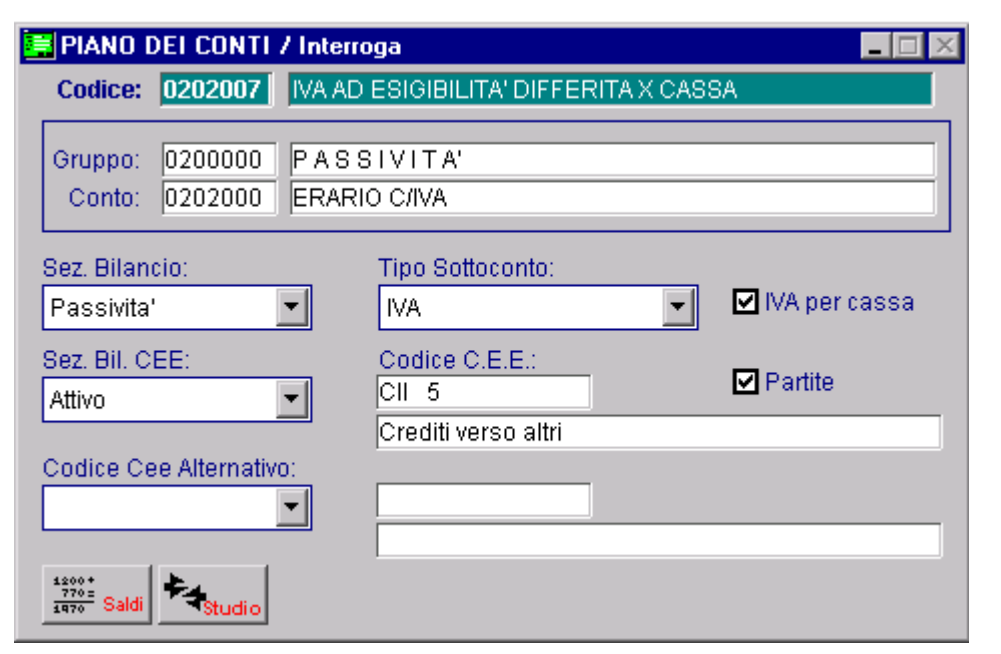

Il sottoconto Iva associato, invece, deve essere impostato come nella figura seguente.

Fig. 1.7 – Sottoconto Iva

Deve avere attivato sia il flag "Iva per cassa" che il flag "Partite".

### <span id="page-13-0"></span>**REGISTRAZIONI CONTABILI**

Qui di seguito mostriamo un esempio di emissione fattura con Iva ad Esigibilità Differita per Cassa.

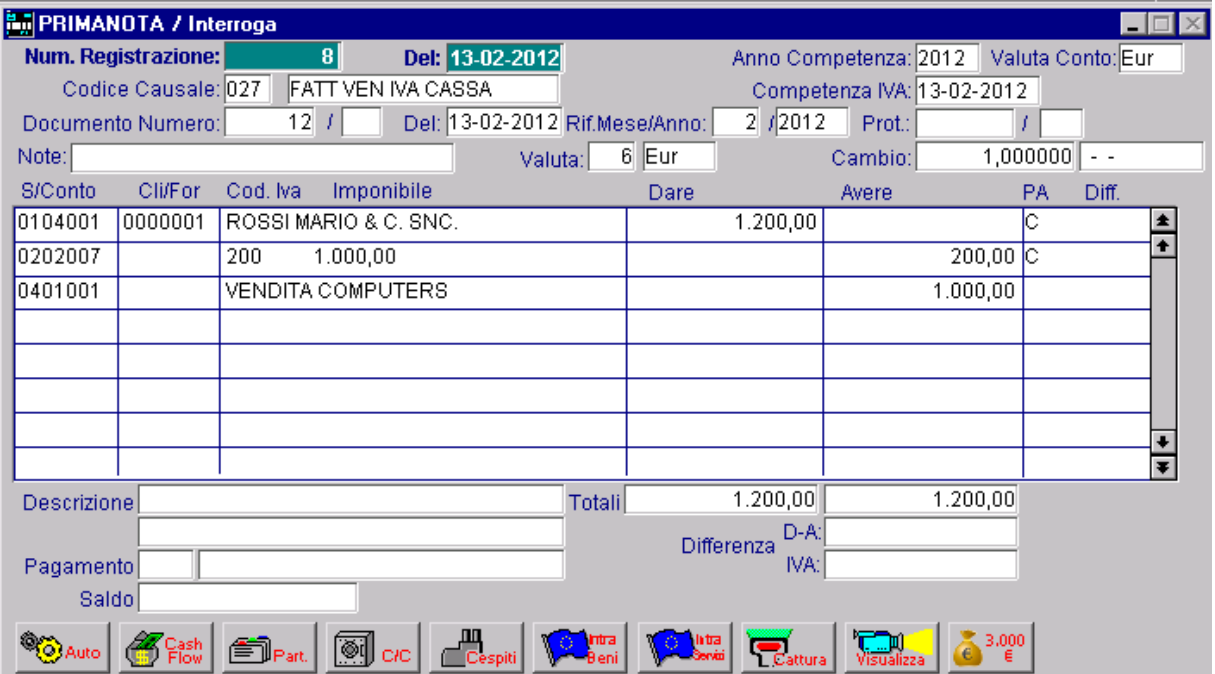

Fig. 1.8 – Registrazione di Emissione Fattura con Iva per Cassa

Qui di seguito mostriamo l'incasso e il relativo giroconto dell'Iva.

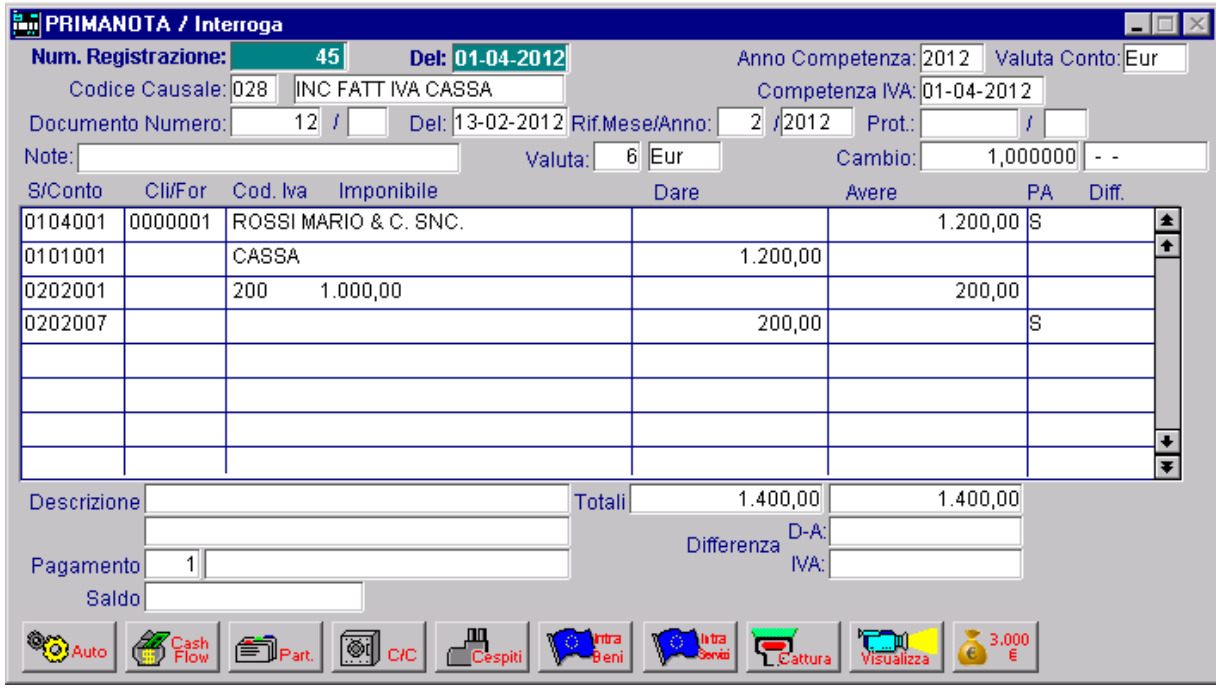

Fig. 1.9 – Registrazione di Incasso Fattura e relativo storno dell'Iva Differita

Ora invece, mostriamo un esempio di ricevimento fattura con Iva Differita per Cassa con relativo pagamento e storno dell'Iva Differita.

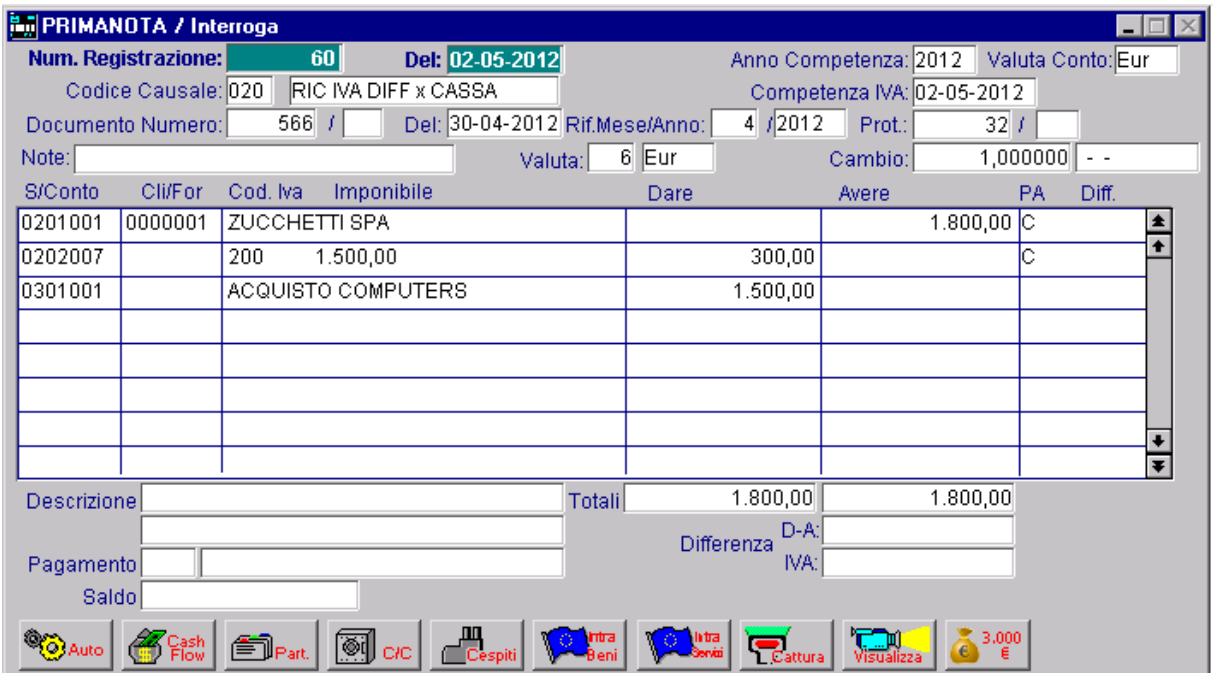

Fig. 1.10 – Ricevimento fattura con Iva ad Esigibilità Differita per Cassa

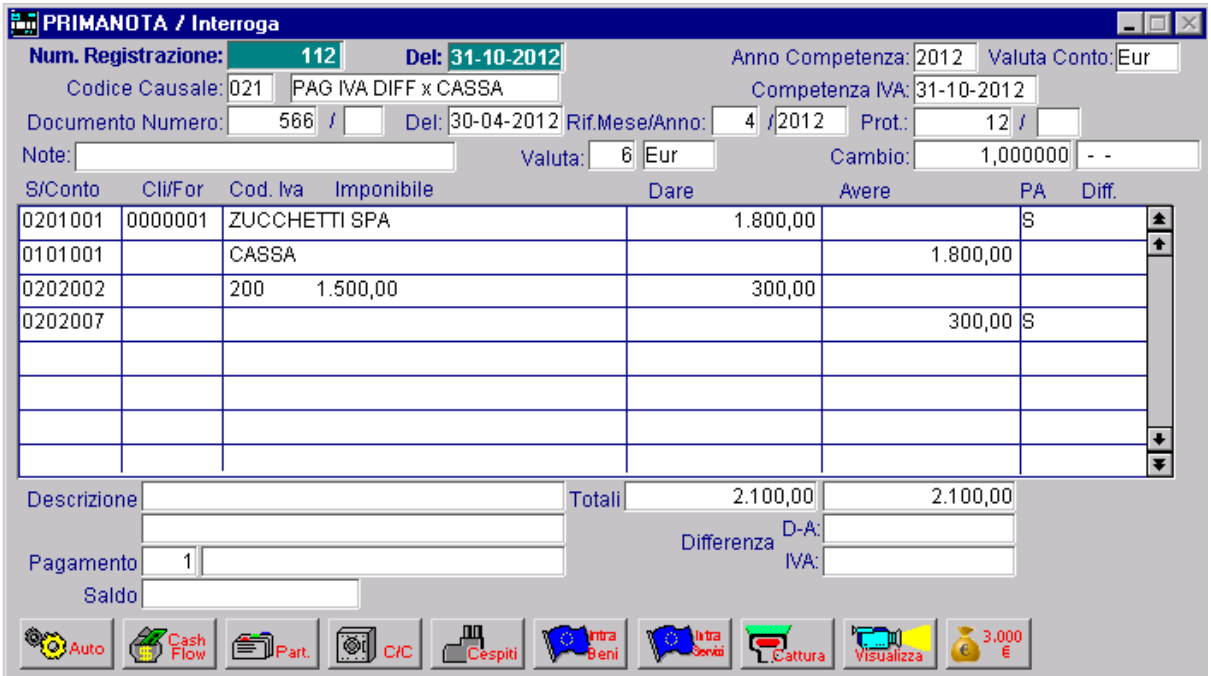

Fig. 1.11 – Pagamento fattura e relativo storno dell'Iva Differita

### <span id="page-15-0"></span>**REGISTRI E LIQUIDAZIONI IVA**

Qui di seguito mostriamo come la procedura si comporta per i registri e la liquidazione Iva nel caso di fatture con Iva ad Esigibilità Differita.

Le immagini sotto riportate si riferiscono alle registrazioni contabili riportate nel paragrafo precedente.

Prendiamo in esame l'ambito delle vendite.

### <span id="page-15-1"></span>**Registro e Liquidazione Iva dopo emissione fattura**

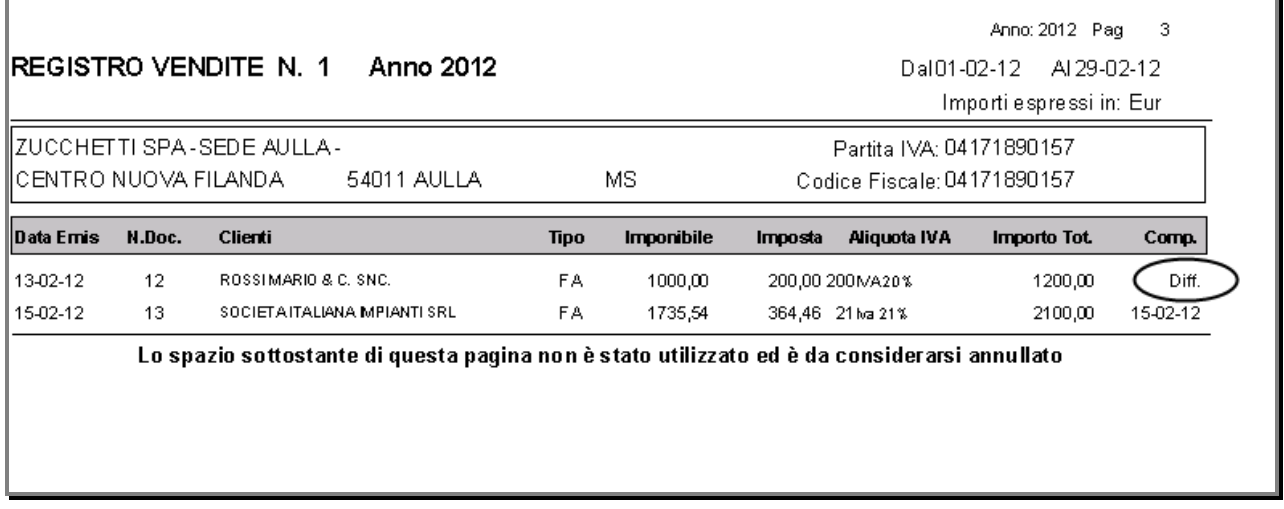

Fig. 1.12 – Prima Pagina Stampa Registro Iva Vendite mese Febbraio

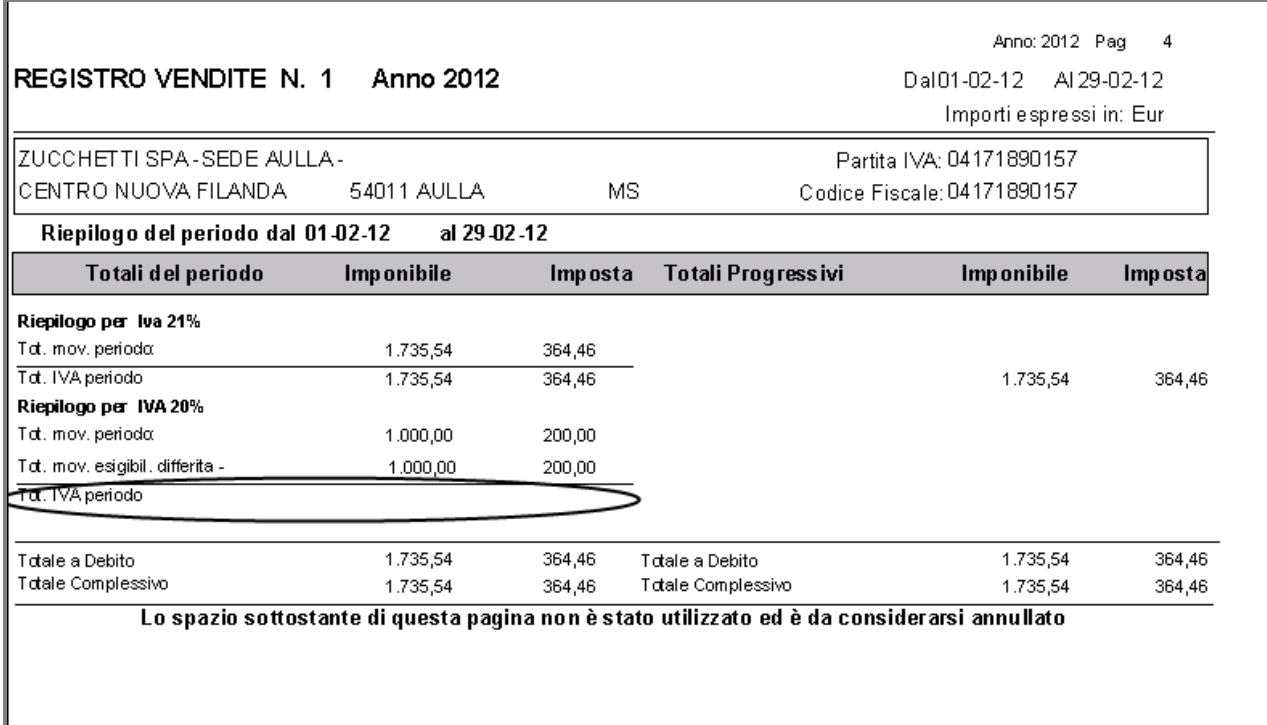

Fig. 1.13 – Pagina dei Dati di Riepilogo Stampa Registro Iva Vendite mese Febbraio

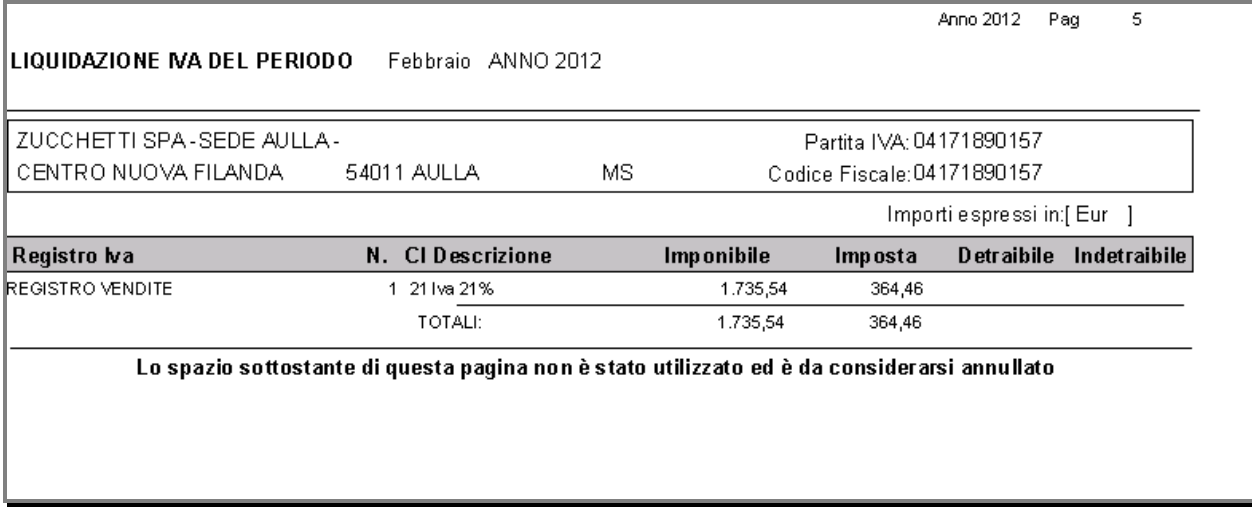

Fig. 1.14 – Prima Pagina Stampa Liquidazione Iva mese Febbraio

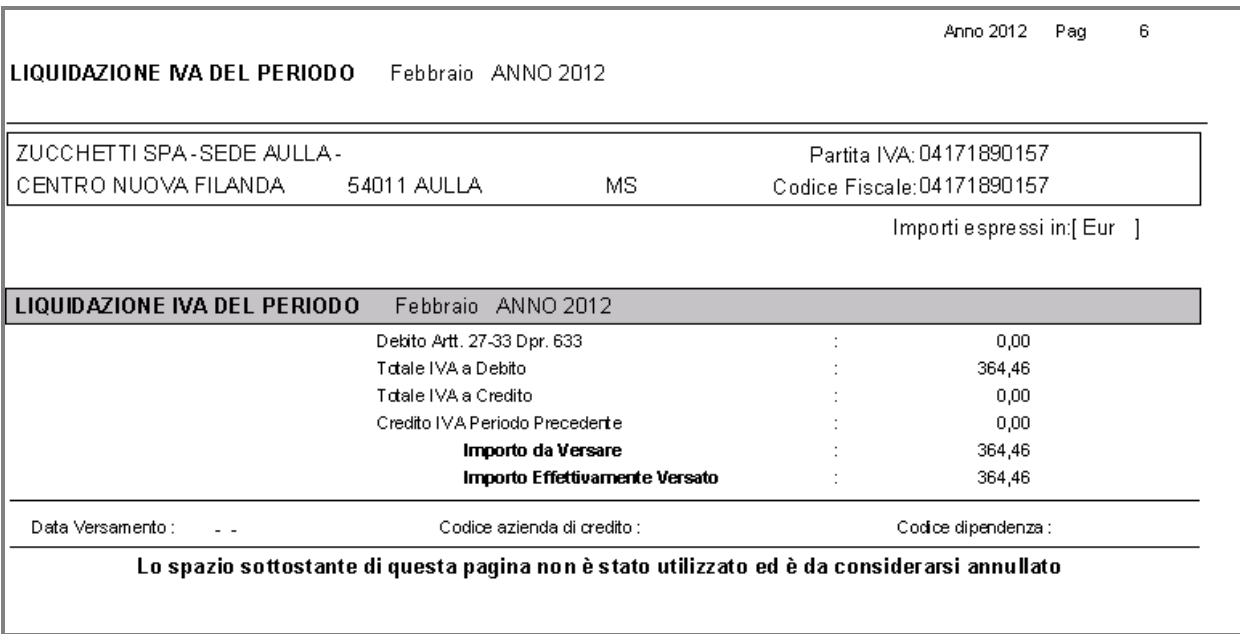

Fig. 1.15 – Totali Finali Liquidazione Iva mese Febbraio

Dalle immagini sopra riportate si può notare che la fattura nr. 12 del 13/02/12 viene riportata in stampa ma la relativa Iva essendo appunto Iva ad esigibilità differita non viene conteggiata nei totali di riepilogo del periodo.

Ne consegue che nella successiva liquidazione Iva non viene proprio presa in considerazione.

### <span id="page-18-0"></span>**Registro e Liquidazione Iva dopo incasso fattura**

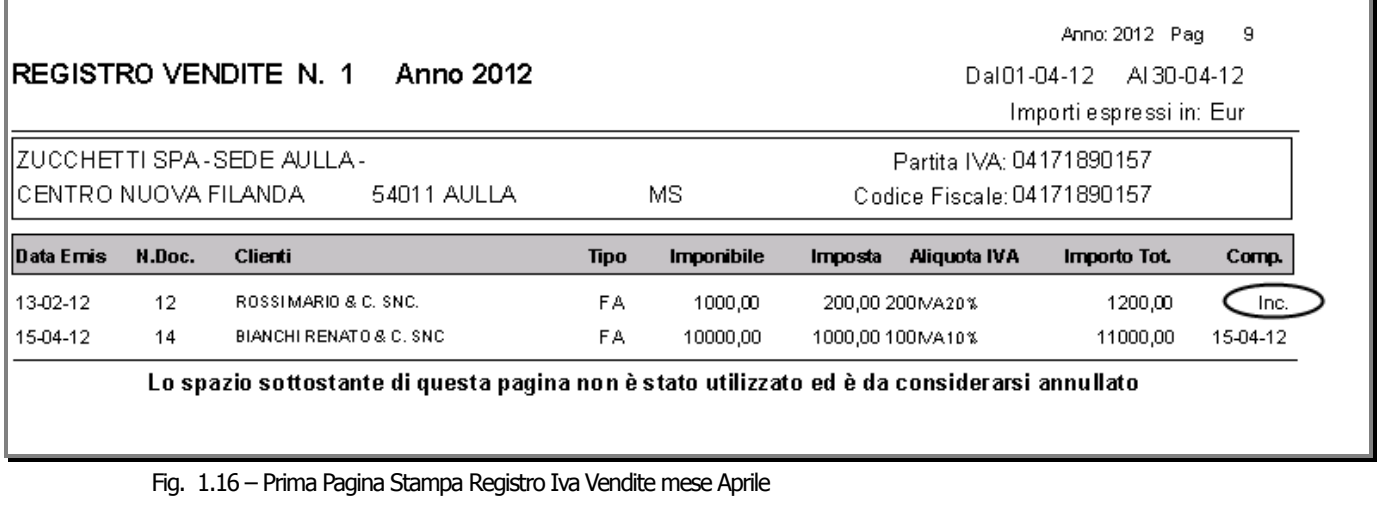

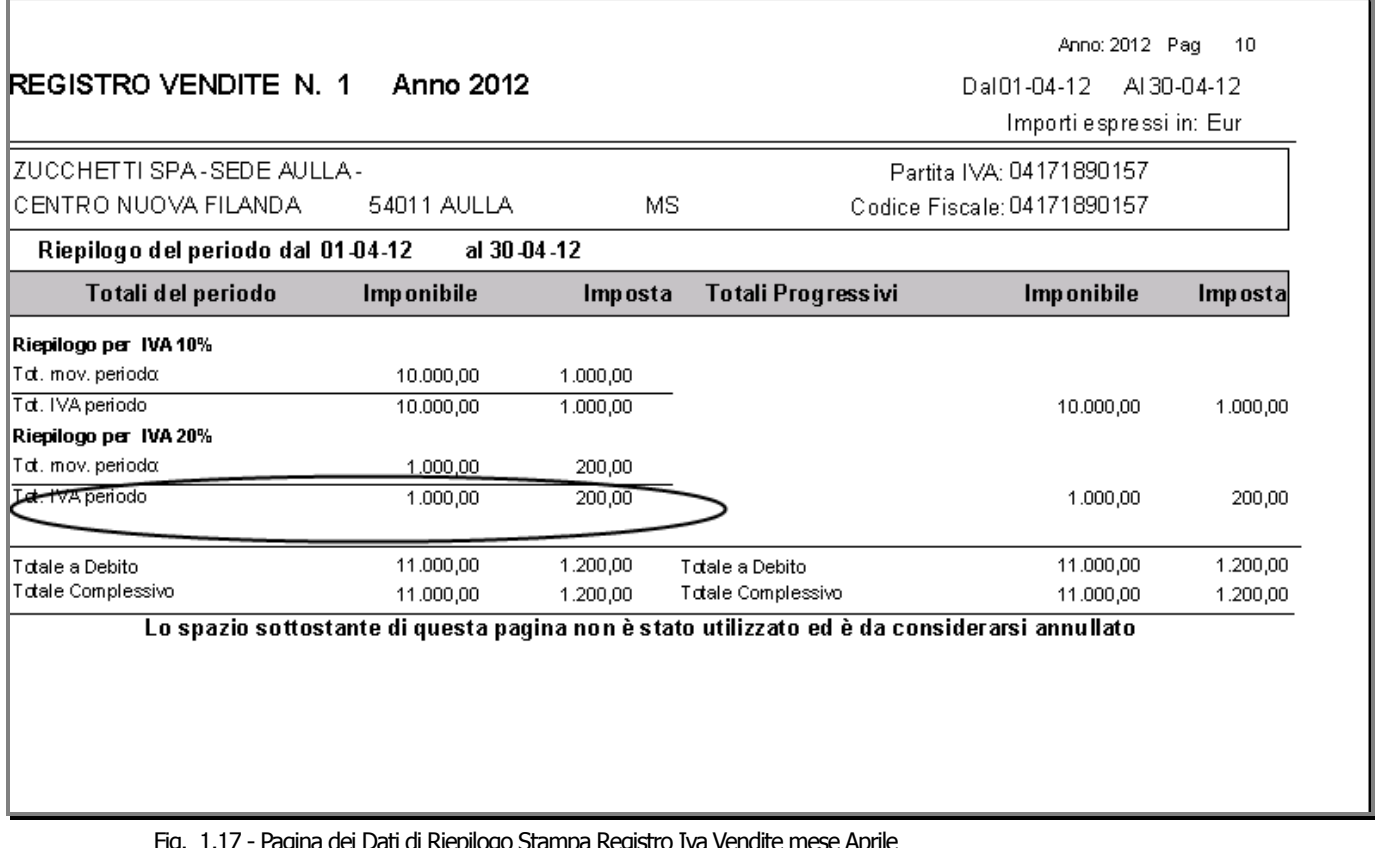

Fig. 1.17 - Pagina dei Dati di Riepilogo Stampa Registro Iva Vendite mese Aprile

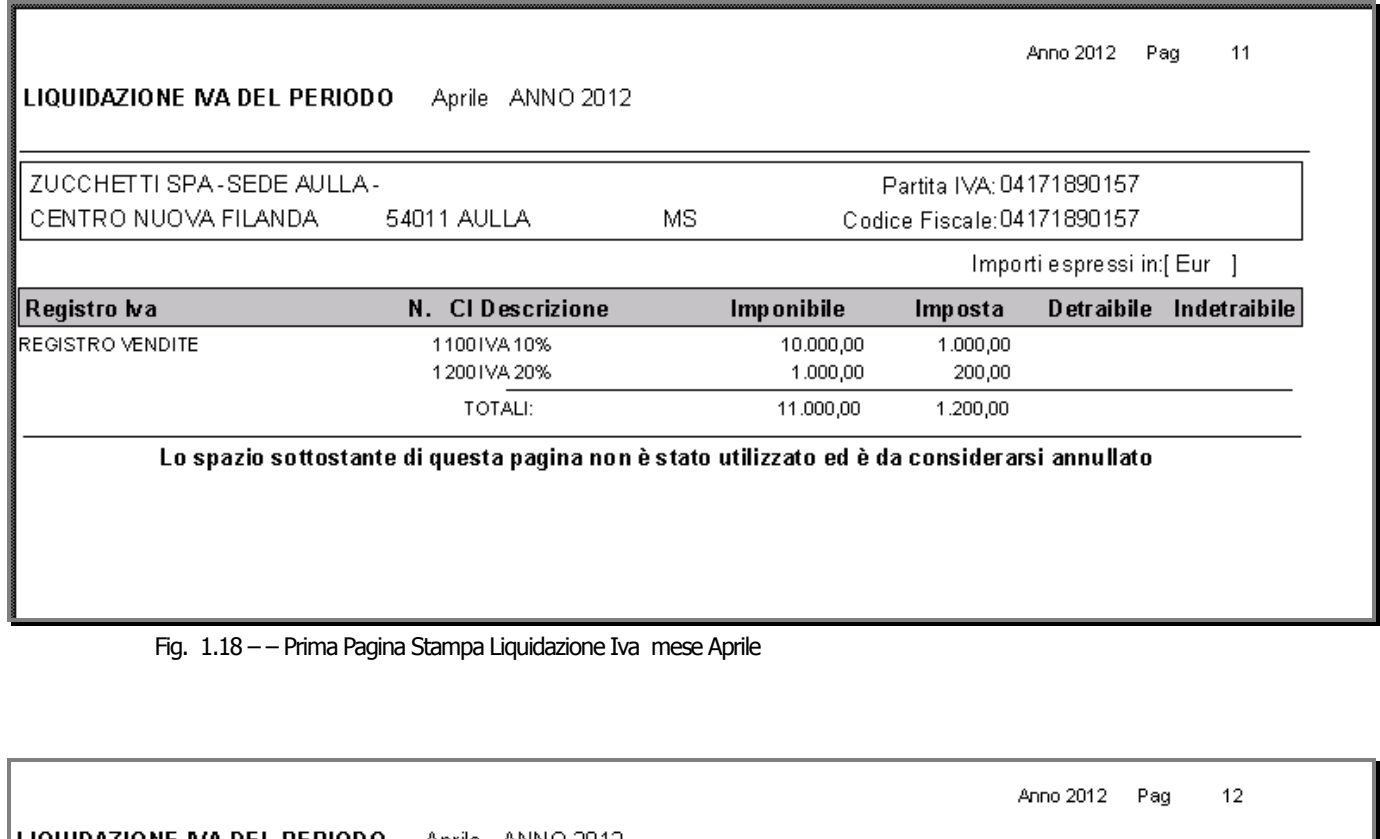

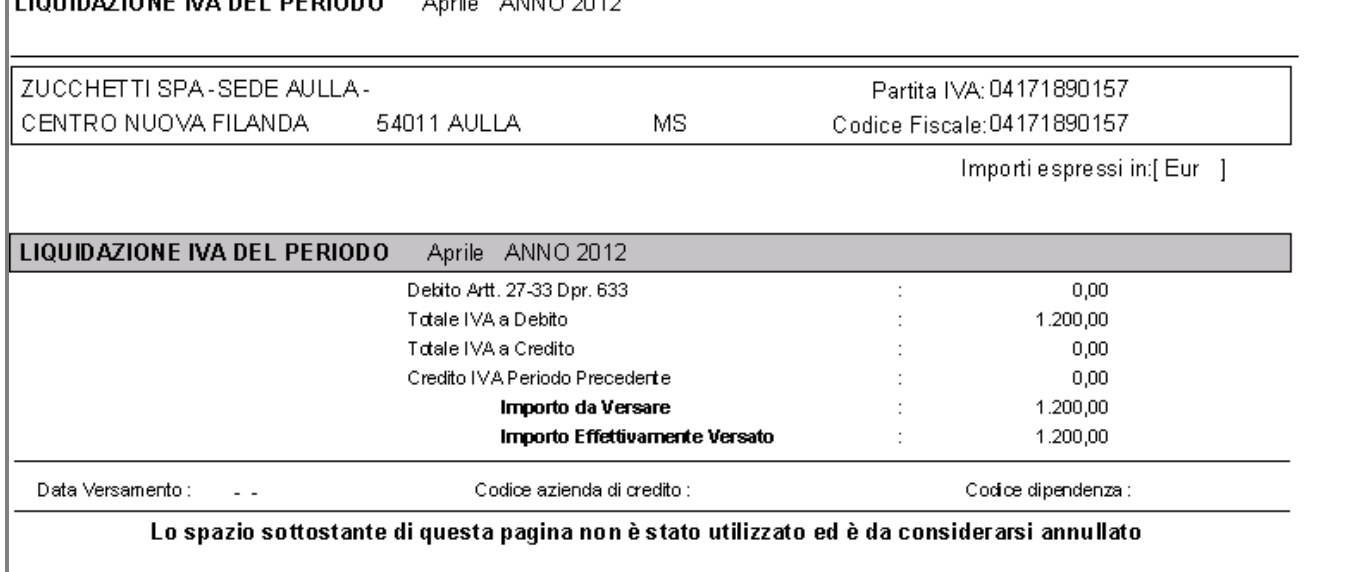

Fig. 1.19 - Totali Finali Liquidazione Iva mese Aprile

Come potete notare dalle immagini sopra riportate, l'Iva relativa alla fattura nr. 12 emessa il 13/02/2012, diventa rilevante ai fini Iva nel momento dell'Incasso che è stato effettuato nel mese di aprile.

E' nella liquidazione del mese di aprile, infatti, che l'Iva di tale fattura viene conteggiata nei progressivi Iva riepilogativi e nella successiva liquidazione Iva.

Per avere un'indicazione distinta sia nei registri Iva che nella Liquidazione Iva, tra l'Iva normale e l'Iva per cassa, consigliamo di creare degli appositi codici Iva da utilizzare per le emissioni/ricevimenti fatture con Iva ad Esigibilità Iva differita per Cassa.

### <span id="page-20-0"></span> **GENERAZIONE PRIMANOTA ESIGIBILITÀ DIFFERITA**

Lo storno dell'Iva ad Esigibilità Differita per Cassa relativa ad incassi/pagamenti, può essere effettuata direttamente in primanota contestualmente all'incasso/pagamento (come abbiamo mostrato nel paragrafo Registrazioni Contabili), oppure può essere effettuata tramite questa utility.

Con questa procedura è possibile, infatti, generare automaticamente:

- il movimento di storno dell'Iva ad esigibilità differita riguardante gli incassi/pagamenti degli enti pubblici;
- il movimento di storno dell'Iva ad esigibilità differita come previsto dall'art. 32 bis del D.L. 83/2012 (ex art.7 del D.L. nr.185/2008) riguardante sia gli incassi che i pagamenti;
- la verifica dell'esigibilità per decorrenza termini come previsto dall'art. 32 bis del D.L. 83/2012 (ex art.7 del D.L. nr.185/2008) e la generazione del relativo movimento.

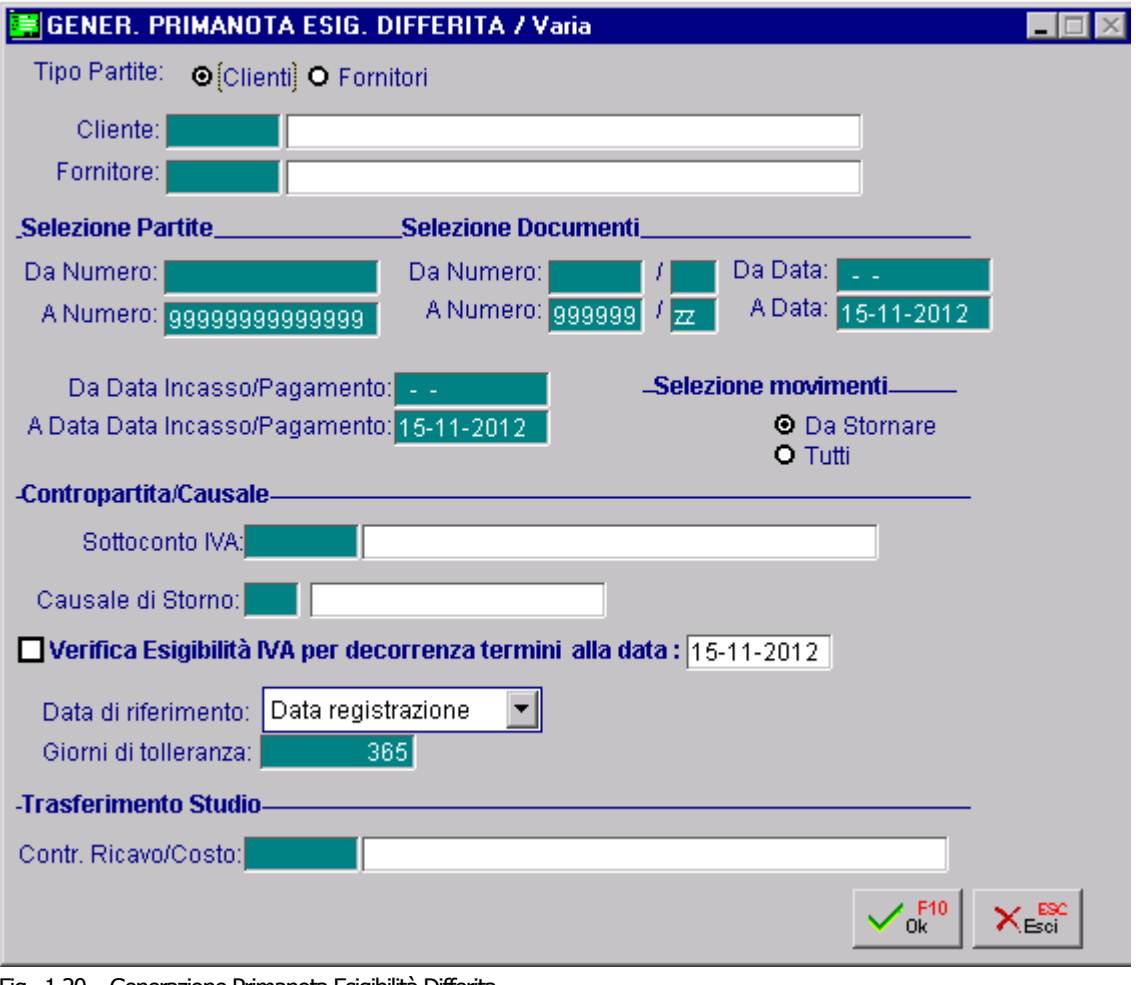

Fig. 1.20 – Generazione Primanota Esigibilità Differita

Oltre al cliente/fornitore, l'intervallo delle partite, dei documenti e degli incassi/pagamenti, la procedura richiede altri dati di fondamentale importanza. Analizziamoli in dettaglio:

#### Selezione MovimentiDa Stonare

#### Da Stornare

Vengono visualizzati solamente gli incassi per i quali si deve ancora effettuare lo storno dell'iva.

#### **⊙** Tutti

Vengono visualizzati anche gli incassi per i quali è gia stato effettuato lo storno dell'iva e per i quali viene riportato il numero e la data di registrazione dello storno.

#### Contropartita/Causale

#### ■ Sottoconto Iva

Sottoconto Iva movimentato nella registrazione di Emissione/Ricevimento fattura che deve obbligatoriamente gestire le partite.

#### Causale di Storno

Causale contabile che la procedura deve utilizzare per generare il movimento di storno dell'Iva.

A seconda della causale di storno selezionata, la procedura filtrerà gli incassi/pagamenti relativi a documenti appartenenti allo stesso Tipo/Numero Registro Iva e Tipo Documento.

Selezionando ad esempio una Causale di Storno che movimenta il Registro Iva Vendite nr.2 e Tipo Documento "Fattura" verranno visualizzati solo gli incassi relativi a precedenti emissioni che hanno movimentato il Registro Iva Vendite 2 e il Tipo Documento "Fattura"..

Ne consegue che per effettuare lo storno di eventuali note di credito generate e contabilizzate dal Modulo Vendite, dovrà essere utilizzata una causale appropriata

#### Verifica Esigibilità per decorrenza termini alla data

Tale flag può essere attivato solo se il sottoconto Iva impostato precedentemente ha attivato il flag "Iva per cassa".

Attivandolo è possibile verificare quali sono le operazioni per le quali, alla data di sistema, essendo decorsi tot giorni dalla data di registrazione o dalla data del documento o dalla data di competenza IVA, non è avvenuto il pagamento e quindi per le quali è possibile generare il movimento di storno dell'Iva.

#### Data di riferimento

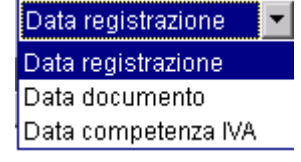

Rappresenta la data sulla quale verrà effettuato il controllo per la decorrenza temporale dell'esigibilità in sospensione

#### Giorni di tolleranza

Giorni utilizzati per il calcolo della maturazione temporale IVA in sospensione In automatico vengono visualizzati 365 giorni.

### Trasferimento Studio

#### **■ Contr. Ricavo/costo**

Campo editabile se è attivo il modulo Trasferimento Studio. Va indicata la contropartita di ricavo/costo sul quale viene imputata l'Iva.

Confermando la videata, verranno visualizzate le partite che rispecchiano le selezioni impostate.

| A STORNO INCASSI ESIG. DIFFERITA<br>-10 |                       |                                                    |            |                   |                        |                                                               |               |               |  |
|-----------------------------------------|-----------------------|----------------------------------------------------|------------|-------------------|------------------------|---------------------------------------------------------------|---------------|---------------|--|
| Cliente: 0000001                        | ROSSI MARIO & C. SNC. |                                                    |            |                   |                        | <f2> - Seleziona Tutto<br/><f3> - Deseleziona Tutto</f3></f2> |               |               |  |
| Data Inc.                               | Num. Partita          | Num.Doc.                                           | Del        | Importo Incassato | Imp. da Incassare Sel. |                                                               | Dati Storno   |               |  |
| - -                                     | 2012/000003           | з                                                  | 12-01-2012 |                   | 400,00                 |                                                               |               | $\frac{1}{1}$ |  |
| 01-04-2012                              | 2012/000003           | 3.                                                 | 12-01-2012 | 800,00            |                        |                                                               |               |               |  |
| $ -$                                    |                       |                                                    |            |                   |                        |                                                               |               |               |  |
| $\sim$ $\sim$                           |                       |                                                    |            |                   |                        |                                                               |               |               |  |
| - -                                     |                       |                                                    |            |                   |                        |                                                               |               |               |  |
| $ -$                                    |                       |                                                    |            |                   |                        |                                                               |               |               |  |
| - -                                     |                       |                                                    |            |                   |                        |                                                               |               |               |  |
| $ -$                                    |                       |                                                    |            |                   |                        |                                                               |               |               |  |
| - -                                     |                       |                                                    |            |                   |                        |                                                               |               |               |  |
| - -                                     |                       |                                                    |            |                   |                        |                                                               |               |               |  |
| - -                                     |                       |                                                    |            |                   |                        |                                                               |               |               |  |
| $ -$                                    |                       |                                                    |            |                   |                        |                                                               |               |               |  |
| . .                                     |                       |                                                    |            |                   |                        |                                                               |               |               |  |
| . .                                     |                       |                                                    |            |                   |                        |                                                               | $\frac{1}{1}$ |               |  |
| Valuta:<br>NumPar+NumRe                 |                       | $\sqrt{\frac{F40}{Gk}}$<br>$X_{\rm esc}^{\rm esc}$ |            |                   |                        |                                                               |               |               |  |

Fig. 1.21 – Storno Incassi Esigibilità Differita

Come visibile nella figura sopra riportata, le righe visualizzate possono essere di colore nero o di colore rosso.

Le righe di colore nero sono relative ad una partita pagata, non a caso su questo tipo di riga è visualizzato l'importo pagato/incassato.

Le righe di colore rosso sono relative ad una partita non pagata, non a caso su questo tipo dii righe è visualizzato l'importo da pagare.

Quest'ultimo tipo di riga viene visualizzata solo se si imposta il flag di "Verifica Esigibilità per decorrenza termini art. 7 D.L.nr. 185/2008".

I tasti funzione F2, F3 permettono rispettivamente di selezionare tutti pagamenti visualizzati o deselezionarli tutti.

E' possibile utilizzare anche il tasto INVIO o il mouse per selezionare/deselezionare ogni singolo pagamento.

Le righe selezionate vengono contraddistinte visivamente con un check nella colonna Sel..

Alla conferma della selezione, verrà visualizzato il messaggio sotto riportato.

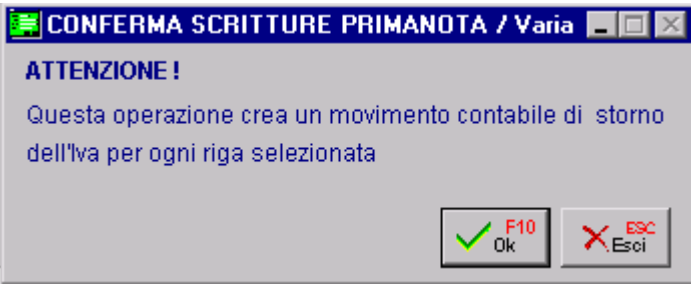

Fig. 1.22 – Messaggio di conferma

### <span id="page-24-0"></span>**<u><b>STAMPA DOCUMENTI</u>**</u>

Per poter beneficiare del rinvio dell'esigibilità dell'Iva, sulle fatture emesse deve essere apposta la specifica annotazione che si tratta di operazione con "Iva per Cassa", riportando gli estremi della norma di riferimento.

La mancata indicazione della dicitura costituirà, ai fini delle sanzioni, una violazione formale.

In Ahw, quando si carica una fattura con Iva ad Esigibilità Differita per Cassa, viene stampata automaticamente la dicitura richiesta se:

- nell'anagrafica del cliente intestatario del documento è stato abilitato il flag ―Verifica Esigibilità IVA per decorrenza termini";
- \* il documento è stato associato ad una causale contabile che ha il campo "Esigibilità Iva" valorizzato a "Differita DL 313/97 - DL 83/2012".
- il documento è di tipo FI, FA, FD, PF e NC

Qui sotto riportiamo un esempio di stampa.

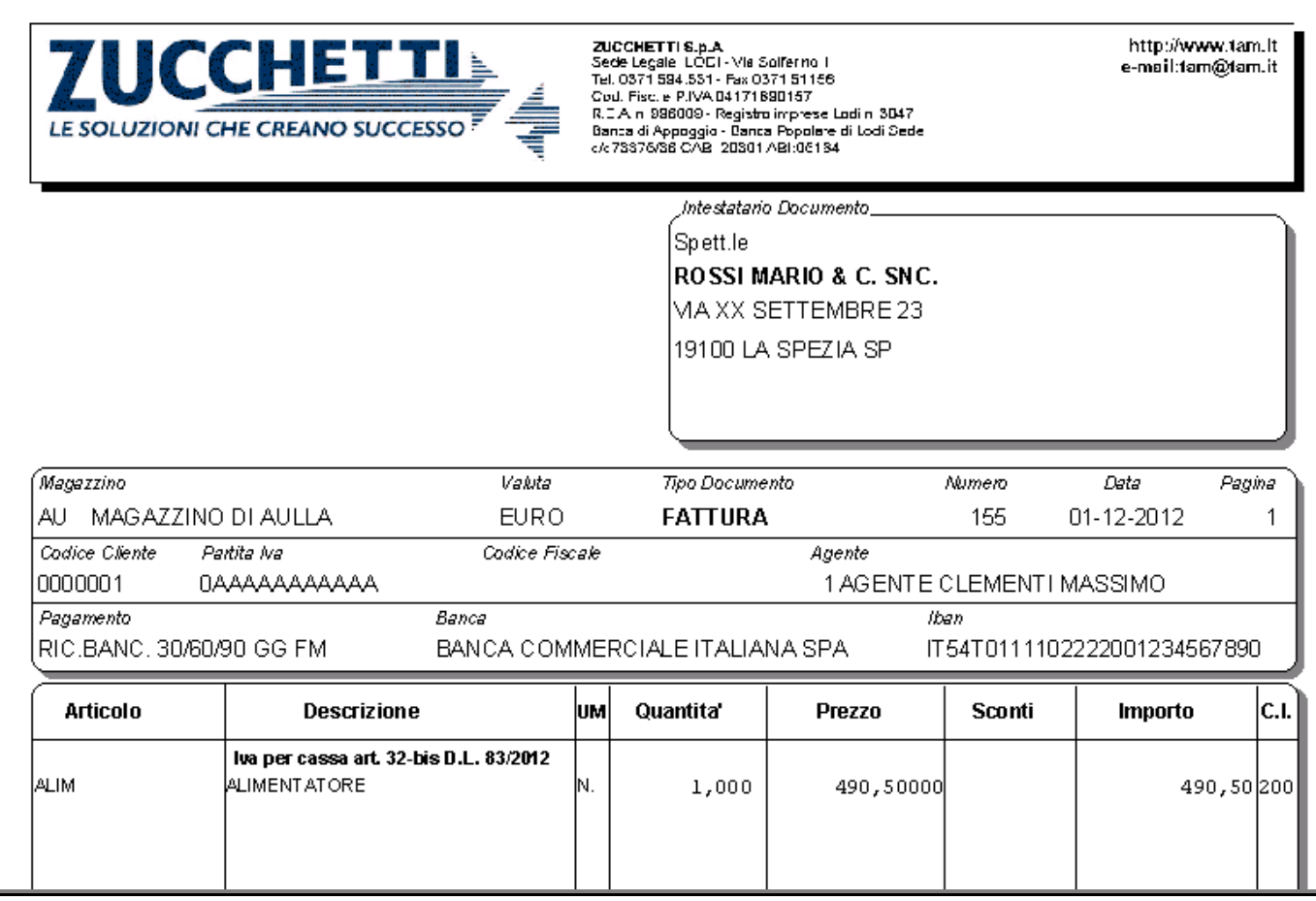

Fig. 1.23 – Stampa FI con Iva ad Esigibilità Differita per Cassa

E di fondamentale importanza tenere a mente che, se si soddisfano i parametri sopra elencati, questa dicitura viene riportata anche nei documenti emessi prima del 01/12/2012 (data di entrata in vigore del regime).

Ne consegue che se si ha la necessità di stampare documenti con Iva ad esigibilità differita vecchi o comunque antecedenti a tale data, è necessario disabilitare momentaneamente il flag "Verifica Esigibilità IVA per decorrenza termini";nell'anagrafica del cliente intestatario.

### <span id="page-26-0"></span>**ESEMPI PRATICI**

In data 01/12/12 si emette una fattura con Iva ad esigibilità differita per cassa e si contabilizza.

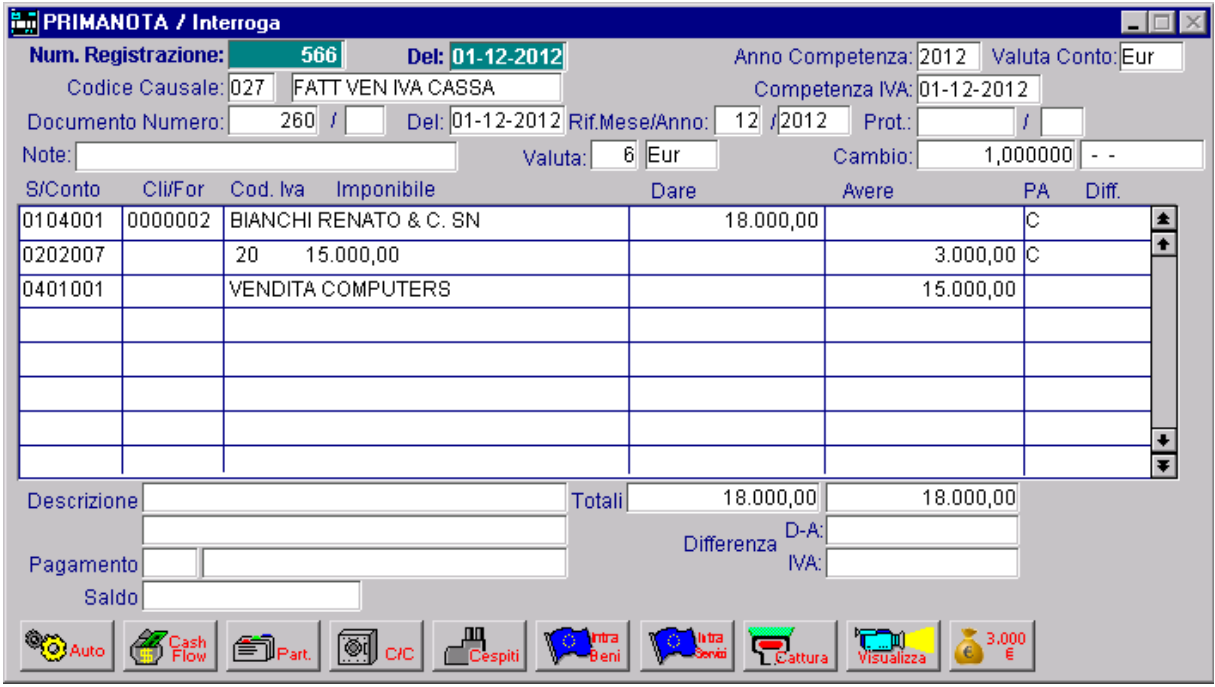

Fig. 1.24 – Fattura di vendita con Iva per Cassa

Se si effettua la stampa del registro Iva Vendite del mese di dicembre, tale fattura viene giustamente riportata ma la relativa Iva non viene conteggiata.

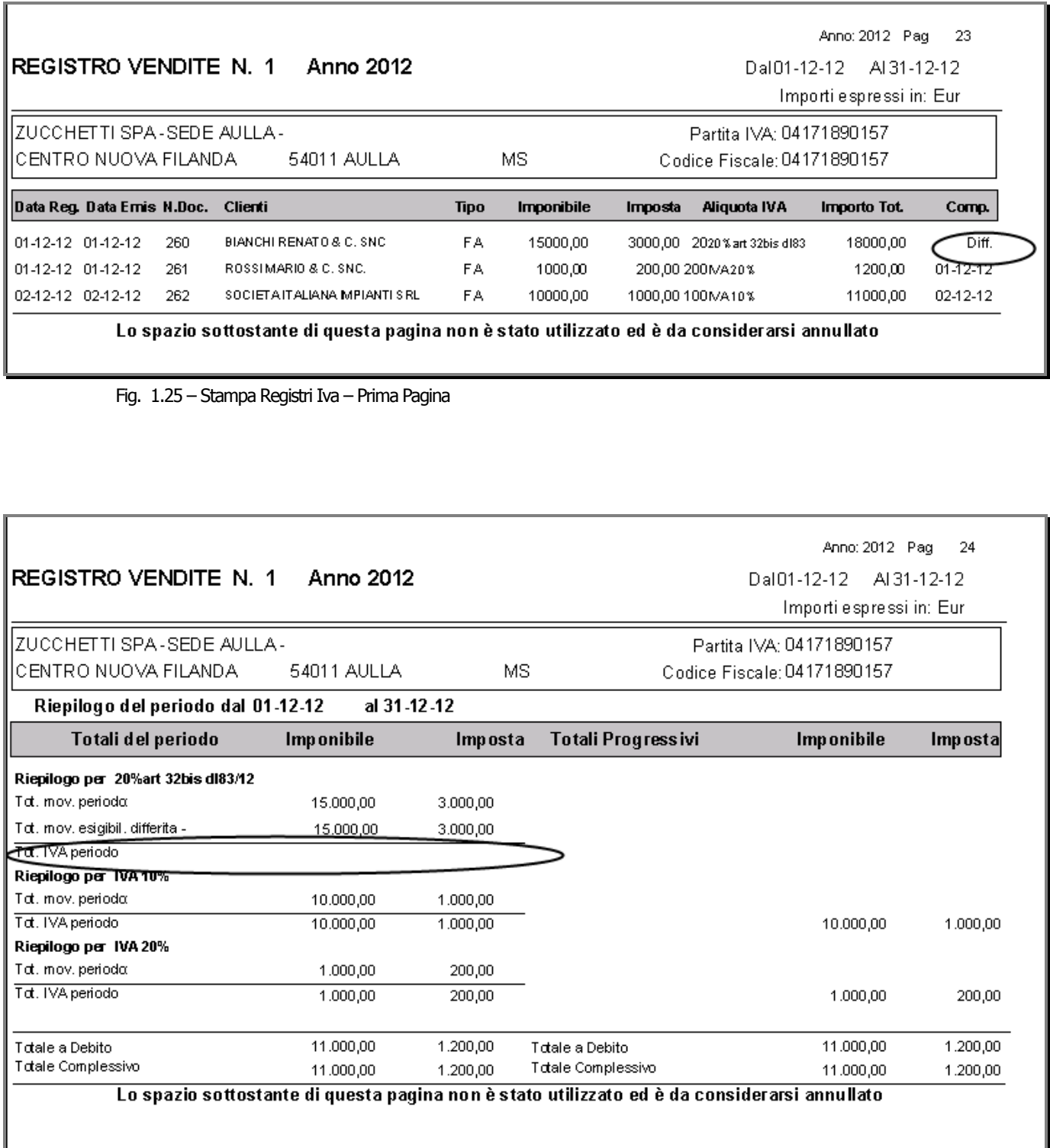

Fig. 1.26 – Stampa Registri Iva – Seconda Pagina

#### Nelle due figure seguenti, mostriamo invece la liquidazione Iva del mese di dicembre.

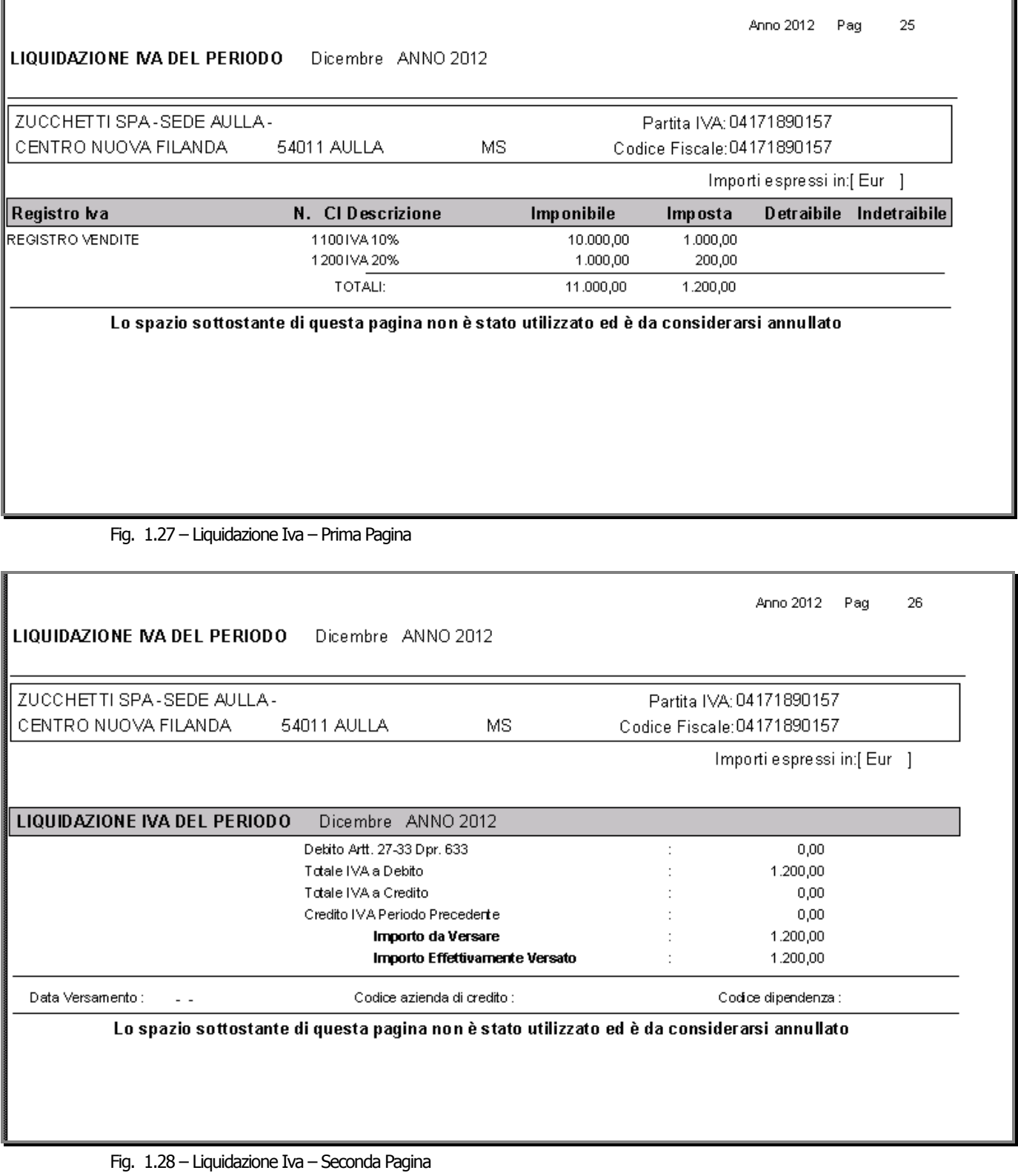

Supponiamo di essere già nell'anno 2013 (per la precisione il 28/03/2013) e di ricevere un assegno dal cliente a saldo di diverse fatture tra cui una parte (8000,00 euro) della fattura sopra riportata.

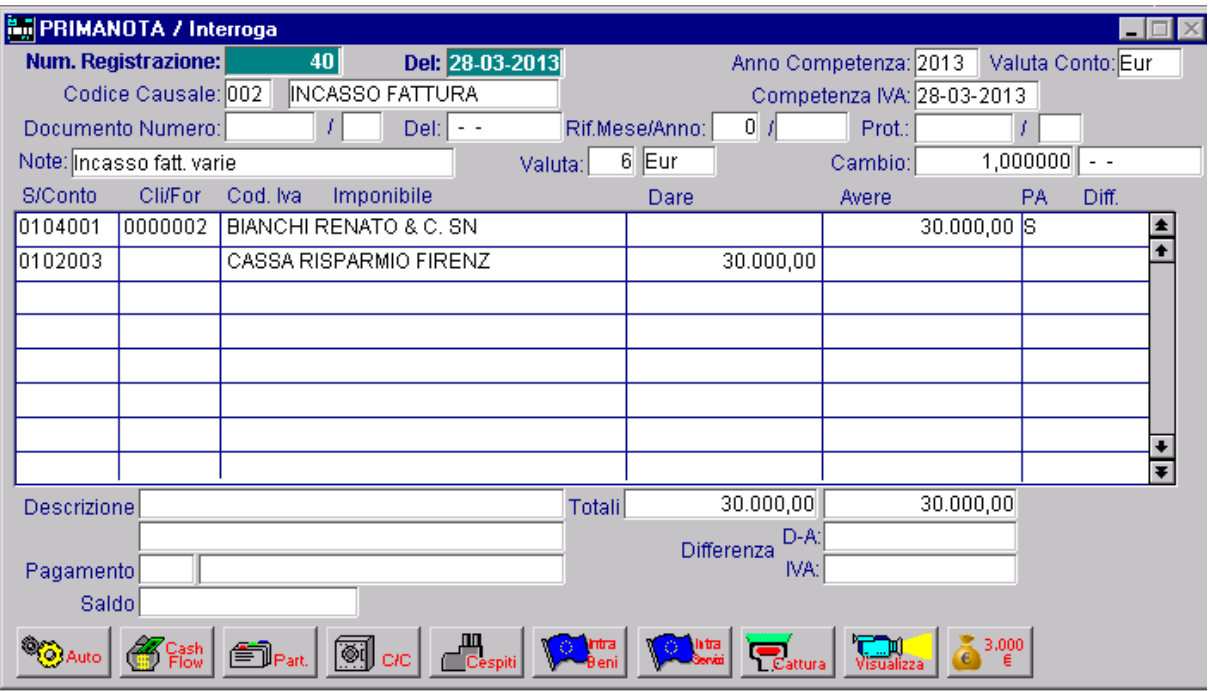

Fig. 1.29 – Incasso fatture

Lo storno del giroconto dell'Iva Differita relativo alla parte della fattura incassata, può essere generato automaticamente tramite l'utility "Generazione Primanota Esigibilità Differita".

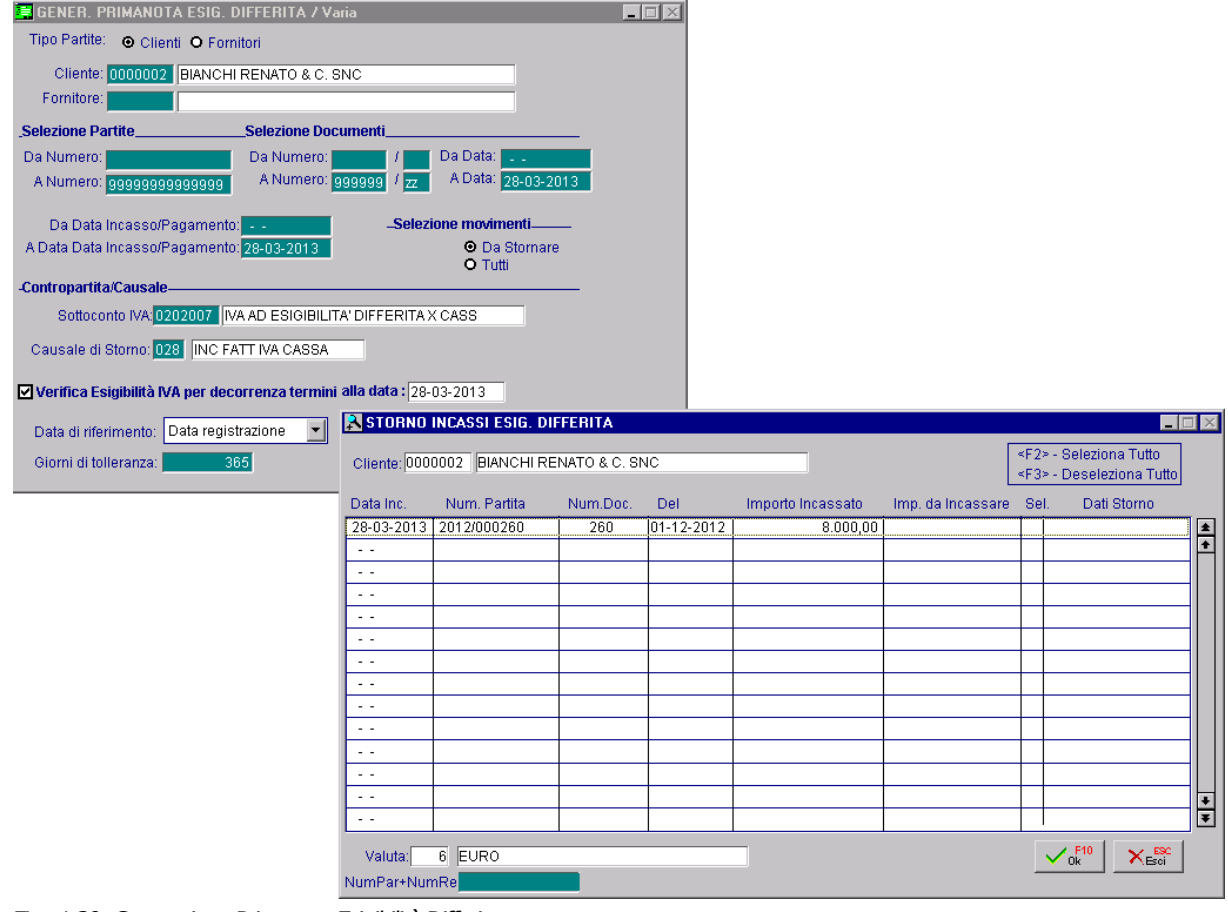

Fig. 1.30 -Generazione Primanota Esigibilità Differita

Come potete notare dall'immagine sopra riportata, anche se si abilita il flag "Verifica Esigibilità per decorrenza termini Art.32 bis D.L. nr. 83/2012", viene visualizzata solo la partita relativa alla parte incassata (8000,000 euro) in quanto non sono ancora decorsi 365 giorni dalla data in cui è stata registrata la fattura emessa.

Nella figura sotto mostriamo la registrazione che viene generata, la stampa del registro Iva Vendite e della liquidazione Iva dopo tale storno.

| <b>By PRIMANOTA / Interroga</b>                  |         |          |                        |     |                                              |                                            |       |                    |         |            |           |       |                      |
|--------------------------------------------------|---------|----------|------------------------|-----|----------------------------------------------|--------------------------------------------|-------|--------------------|---------|------------|-----------|-------|----------------------|
| 41<br>Num. Registrazione:                        |         |          |                        |     | Del: 28-03-2013                              | Anno Competenza: 2013<br>Valuta Conto: Eur |       |                    |         |            |           |       |                      |
| <b>INC FATT IVA CASSA</b><br>Codice Causale: 028 |         |          |                        |     | Competenza IVA: 28-03-2013                   |                                            |       |                    |         |            |           |       |                      |
| 260<br>Documento Numero:                         |         |          |                        |     | Del: 01-12-2012 Rif.Mese/Anno:<br>$0 \mid t$ |                                            |       |                    | Prot.:  |            |           |       |                      |
| Note:                                            |         |          |                        |     | Valuta:                                      |                                            | 6 Eur |                    | Cambio: |            | 1,000000  | $ -$  |                      |
| <b>S/Conto</b>                                   | Cli/For | Cod, Iva | Imponibile             |     |                                              |                                            | Dare  |                    | Avere   |            | <b>PA</b> | Diff. |                      |
| 0104001                                          | 0000002 |          | BIANCHI RENATO & C. SN |     |                                              |                                            |       | 8.000,00           |         |            | ΙN        |       |                      |
| 0104001                                          | 0000002 |          | BIANCHI RENATO & C. SN |     |                                              |                                            |       |                    |         | 8.000,00 N |           |       |                      |
| 0202001                                          |         | 20       | 6.666,67               |     |                                              |                                            |       |                    |         | 1.333,33   |           |       |                      |
| 0202007                                          |         |          |                        |     |                                              |                                            |       | 1.333,33           |         |            | s         |       |                      |
|                                                  |         |          |                        |     |                                              |                                            |       |                    |         |            |           |       |                      |
|                                                  |         |          |                        |     |                                              |                                            |       |                    |         |            |           |       |                      |
|                                                  |         |          |                        |     |                                              |                                            |       |                    |         |            |           |       |                      |
|                                                  |         |          |                        |     |                                              |                                            |       |                    |         |            |           |       | $\overline{\bullet}$ |
| Descrizione                                      |         |          |                        |     |                                              | <b>Totali</b>                              |       | 9.333,33           |         | 9.333,33   |           |       |                      |
|                                                  |         |          |                        |     |                                              |                                            |       | D-A:               |         |            |           |       |                      |
| Pagamento                                        |         |          |                        |     |                                              |                                            |       | Differenza<br>IVA: |         |            |           |       |                      |
| Saldo                                            |         |          |                        |     |                                              |                                            |       |                    |         |            |           |       |                      |
| alla<br>Cespiti<br>3,000                         |         |          |                        |     |                                              |                                            |       |                    |         |            |           |       |                      |
| Auto                                             |         |          | ß                      | C/C |                                              | htra<br>baai                               |       |                    |         |            |           |       |                      |

Fig. 1.31 – Storno Iva ad Eisigibilità Differita per parte incassata

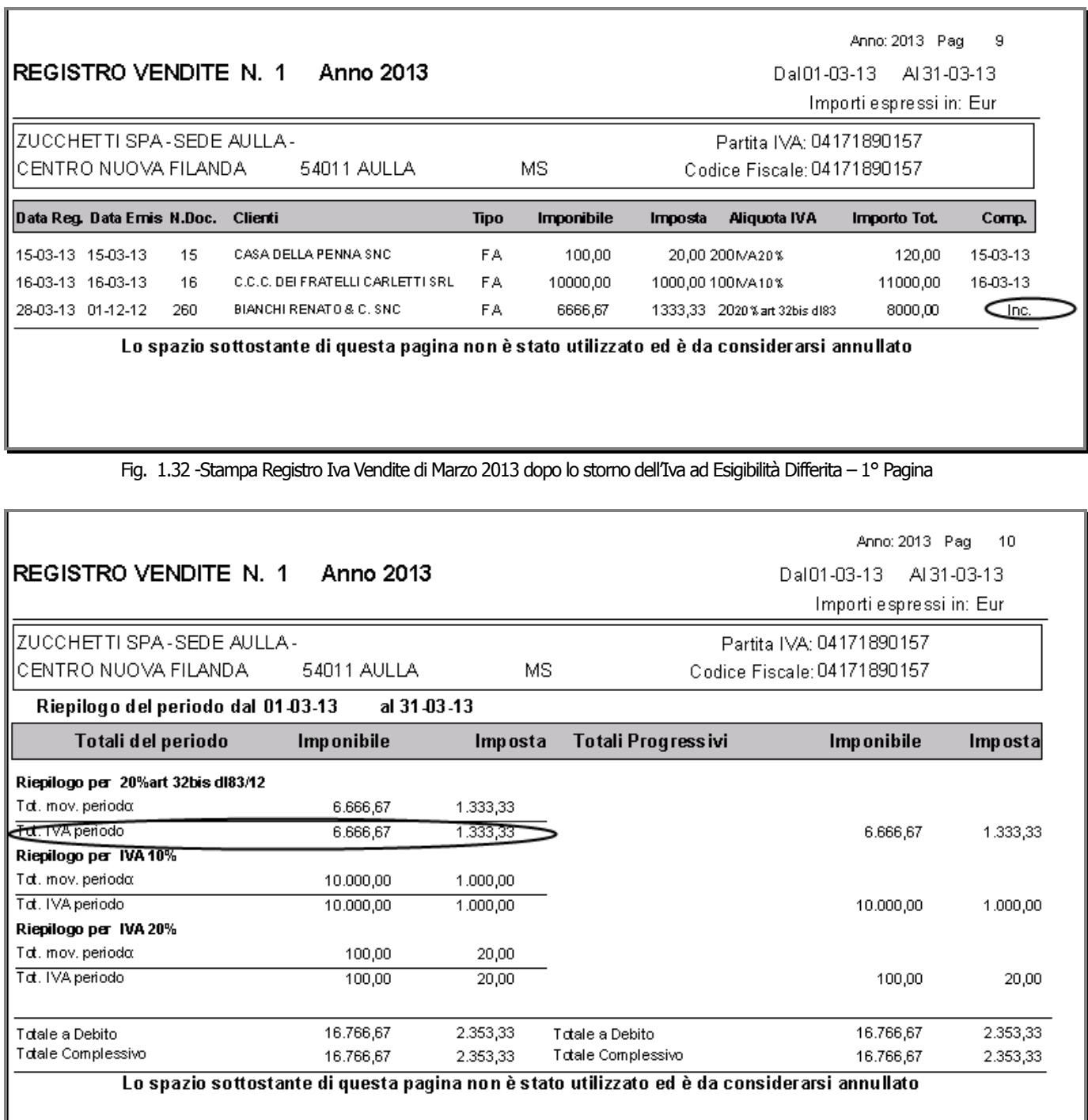

Fig. 1.33 - Stampa Registro Iva Vendite di Marzo 2013 dopo lo storno dell'Iva ad Esigibilità Differita – 2° Pagina

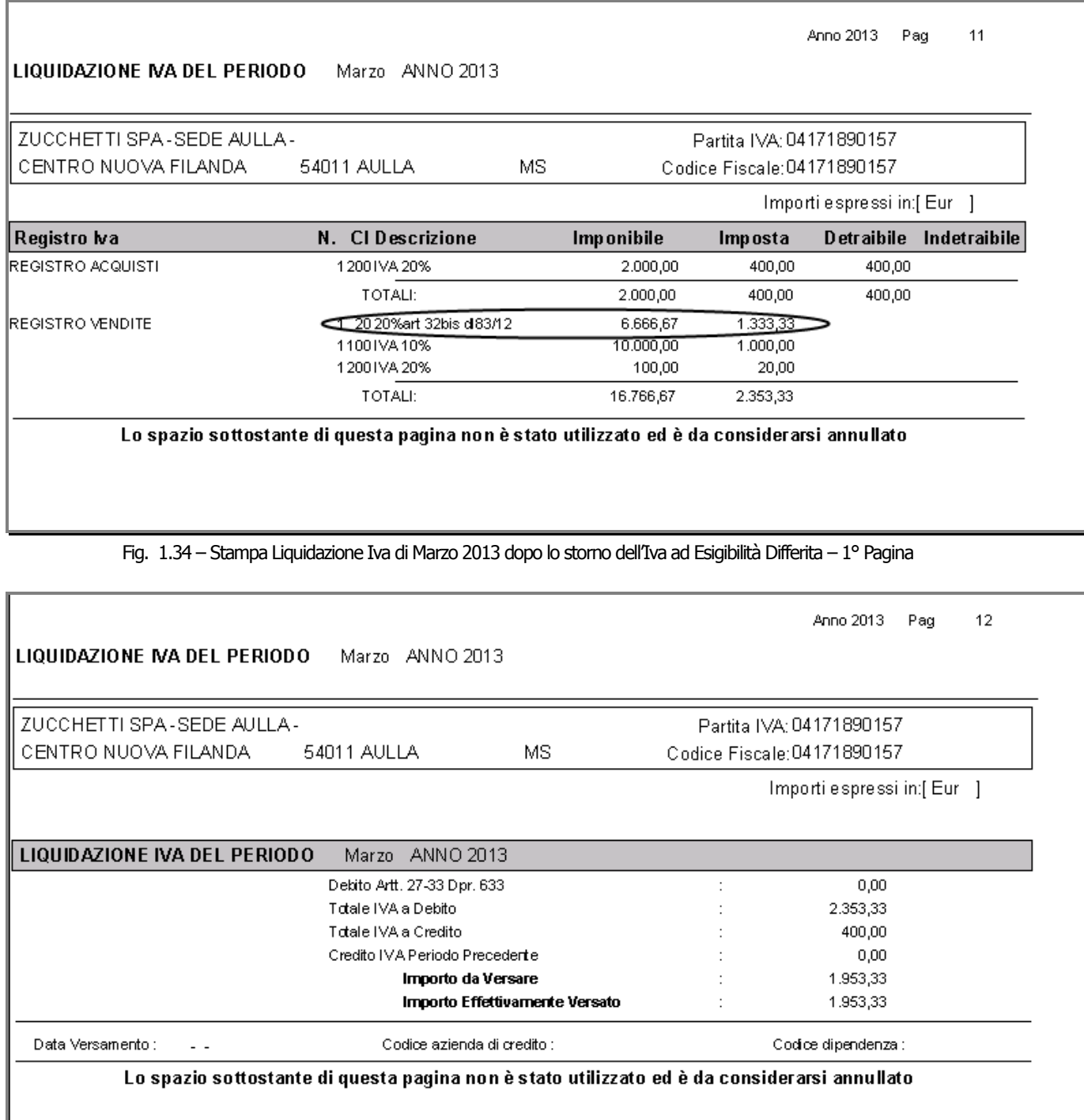

Fig. 1.35 - Stampa Liquidazione Iva di Marzo 2013 dopo lo storno dell'Iva ad Esigibilità Differita – 2° Pagina

Ora supponiamo di entrare nella procedura con data 20/12/2013.

Se si effettua la Verifica Esigibilità per decorrenza termini, verrà visualizzata la partita relativa alla parte non incassata, in quanto sono decorsi 365 gg dalla data in cui è stata registrata l'emissione della fattura.

Come potete notare, la partita viene visualizzata di colore rosso perché non è ancora stata incassata.

Vedere immagine sotto:

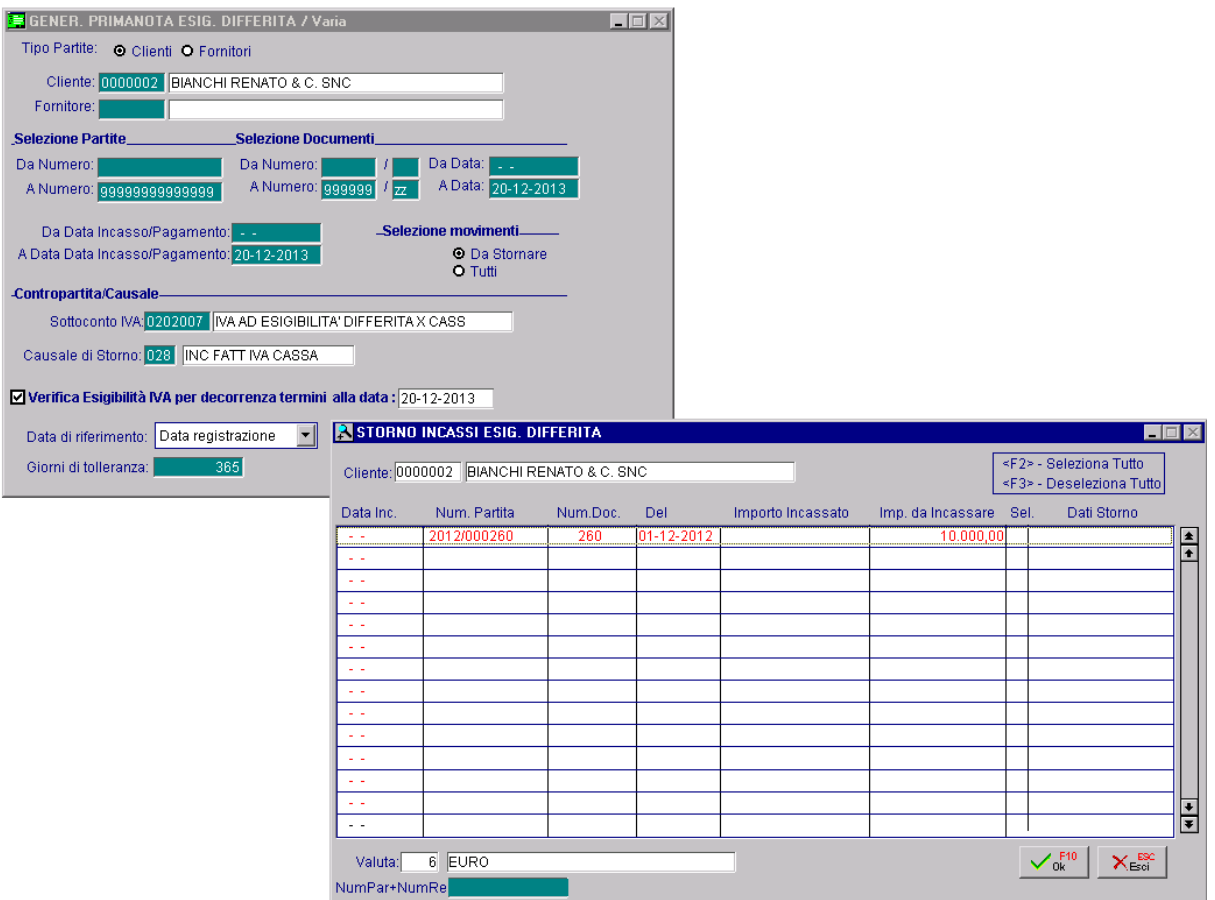

Fig. 1.36 -Generazione Primanota Esigibilità Differita

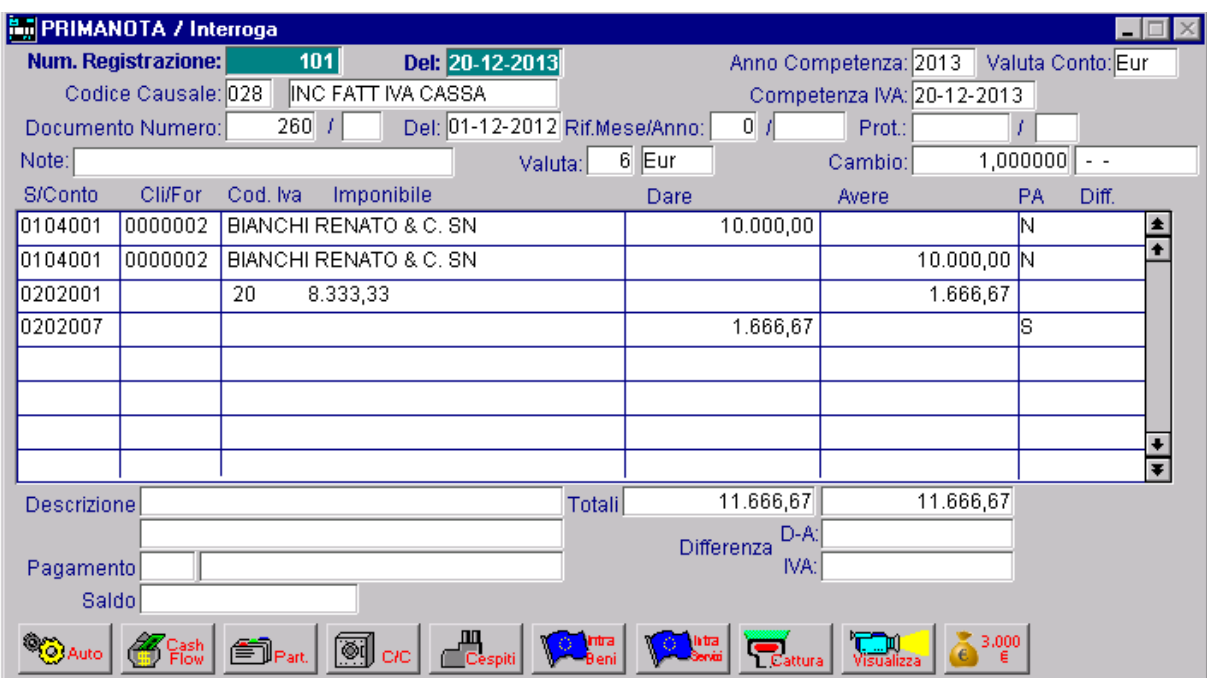

Questa è la registrazione contabile generata.

Fig. 1.37 - Storno Iva ad Eisigibilità Differita per parte NON incassata

Ne consegue che questa Iva verrà conteggiata sia nel registro Iva Vendite che nella liquidazione Iva di dicembre 2013.

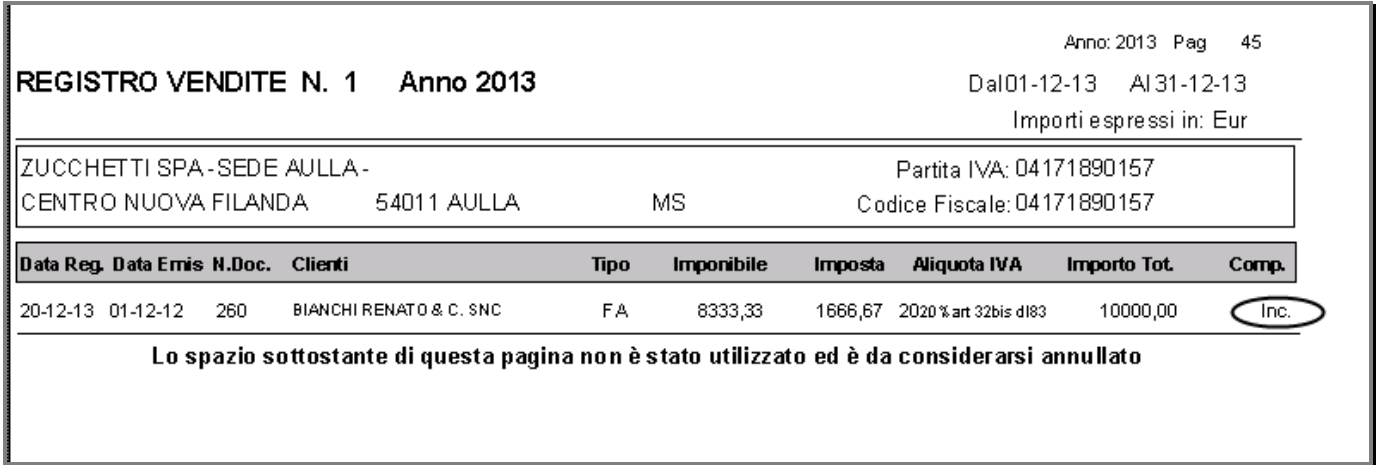

Fig. 1.38 – Stampa registro Iva Vendite di dicembre 2013 – Prima Pagina

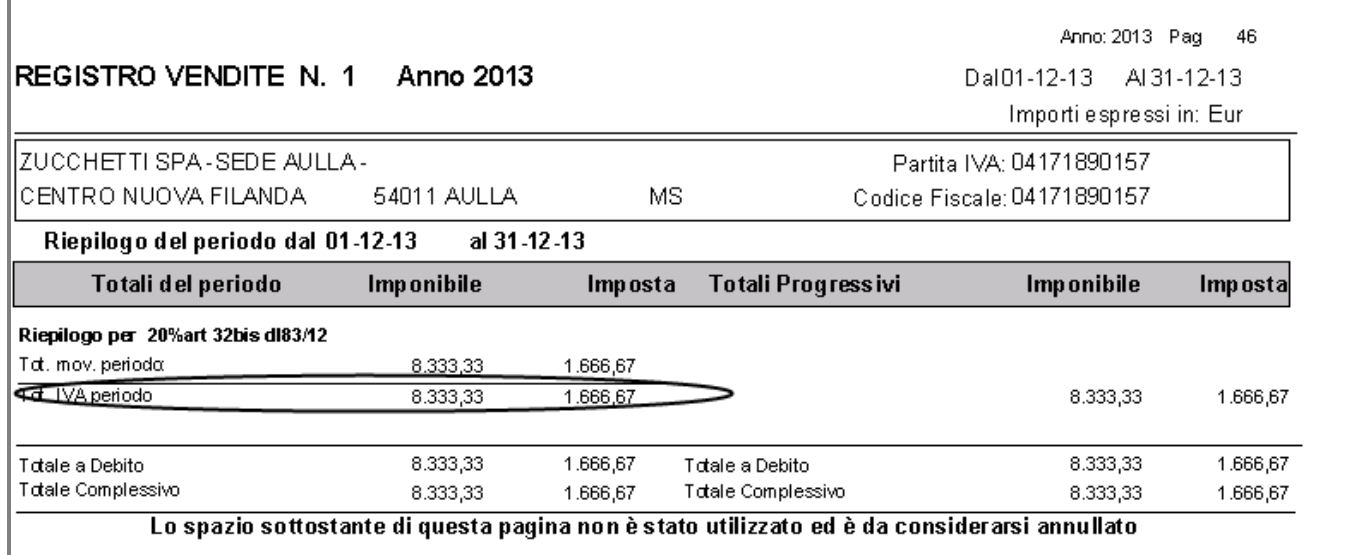

Fig. 1.39 – Stampa registro Iva Vendite di dicembre 2013 – Seconda Pagina

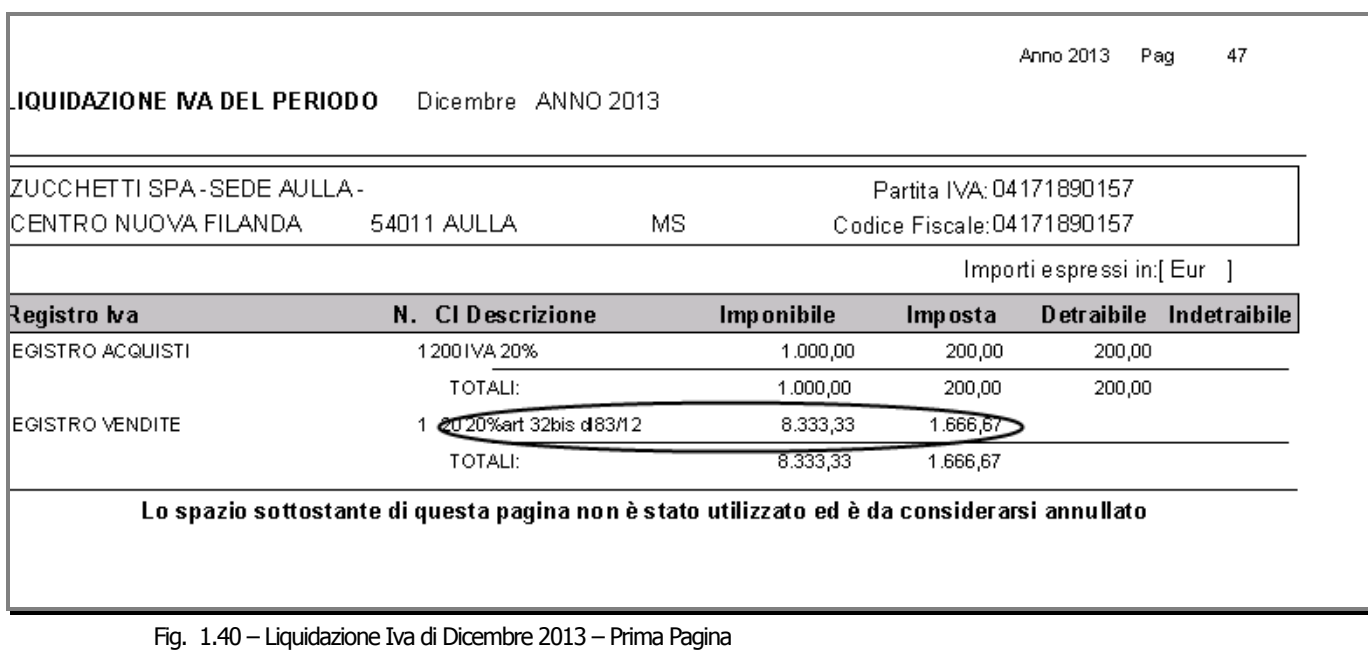

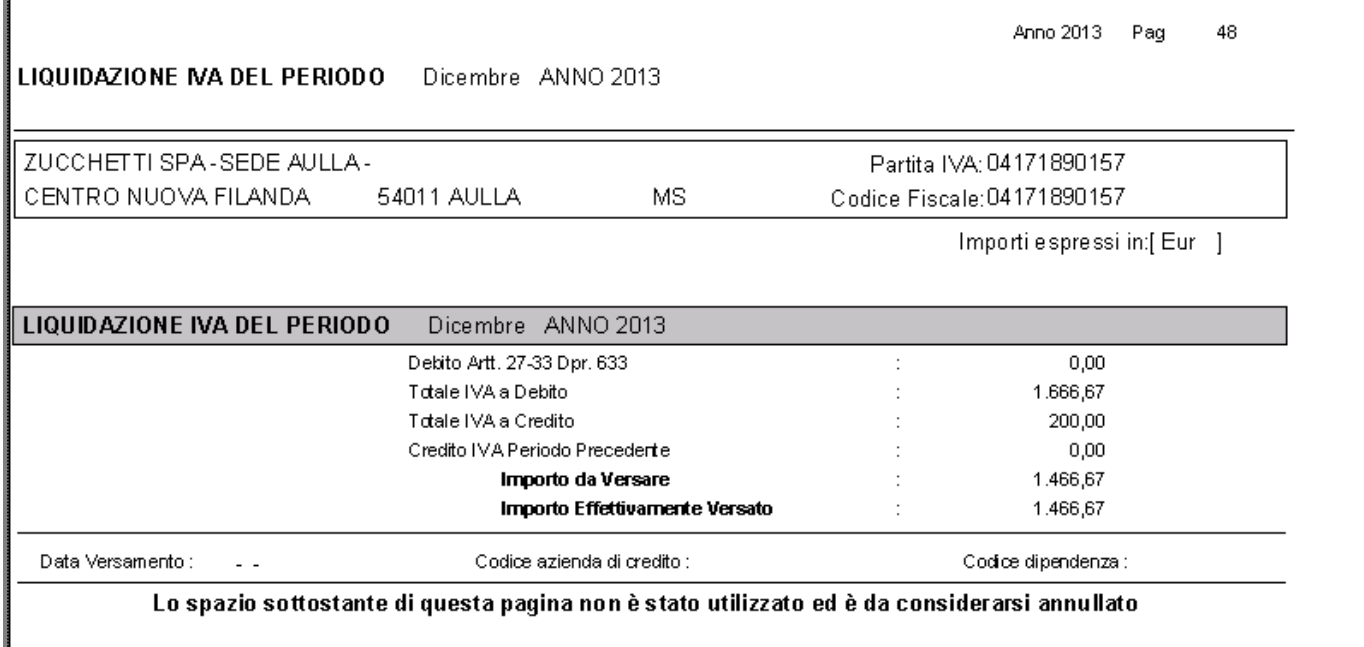

Fig. 1.41 – Liquidazione Iva dicembre 2013 – Seconda Pagina

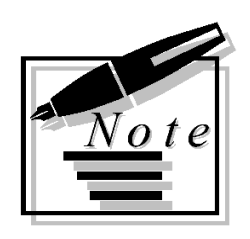

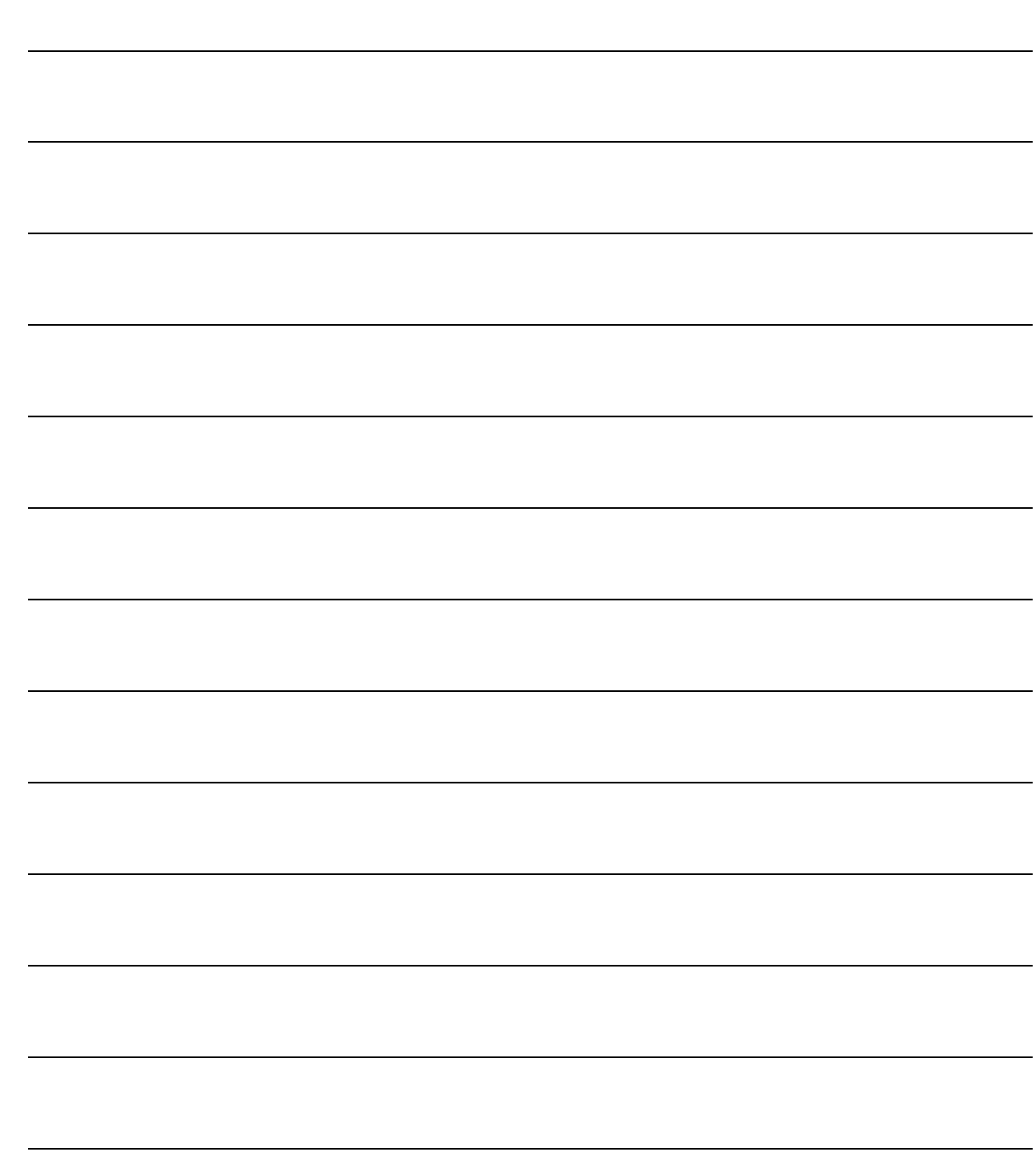